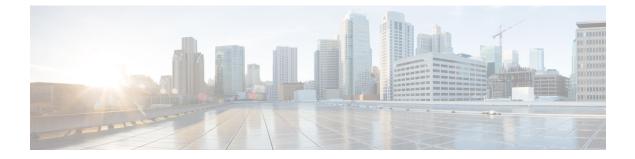

# **Redundancy Support**

- Feature Summary and Revision History, on page 1
- High Availability Support, on page 2
- Geographic Redundancy Support, on page 5

# **Feature Summary and Revision History**

# **Summary Data**

### Table 1: Summary Data

| Applicable Product(s) or Functional Area | cnSGW-C                          |  |
|------------------------------------------|----------------------------------|--|
|                                          | 5G-SMF                           |  |
| Applicable Platform(s)                   | SMI                              |  |
| Feature Default Setting                  | Enabled - Configuration Required |  |
| Related Documentation                    | Not Applicable                   |  |

# **Revision History**

### Table 2: Revision History

| Revision Details  | Release   |
|-------------------|-----------|
| First introduced. | 2021.02.0 |

# **High Availability Support**

## **Feature Description**

The cnSGW-C is built on the Kubernetes cluster strategy so that it inherits the high availability aspects of K8 cluster deployments. The cnSGW-C uses the construct that includes the components, such as pods and services.

Each pod has at least 2 instances to ensure high availability against:

- · Pod instance restart or failure
- · Pod lost due to node restart or failure

For details on the pods and services, see the Pods and Services Reference chapter in this guide.

### **High Availability of UDP Proxy**

The cnSGW-C supports High Availability (HA) of UDP proxy. The HA model of UDP proxy is based on the keepalived virtual IP concepts.

For more information on UDP proxy redundancy, see the High Availability for the UDP Proxy section in the Pods and Services Reference chapter.

# Architecture

This section describes the recommended layout of cnSGW-C pods and VMs.

### cnSGW-C Pod and VM Deployment Layout

This section describes the deployment of cnSGW-C pods and its microservices.

The following figure shows the deployment model of six VMs in cnSGW-C.

Figure 1: VM Deployment Model

| Ē |              |                     |                |                  |                  |                              |  |
|---|--------------|---------------------|----------------|------------------|------------------|------------------------------|--|
|   | Protocol VM1 | Protocołep          | Rest-ep        | Gtp-ep           | Rad-dns-ep       | UDP proxy(act)               |  |
|   | Protocol VM2 | Protocolep          | Rest-ep        | Gtp-ep           | Rad-dns-ep       | UDP proxy(std)               |  |
|   | Service VM1  | Service- 7 replicas |                | Nodemgr          |                  |                              |  |
|   | Service VM2  | Service- 7 replicas |                | Nodemgr          |                  |                              |  |
|   | Session VM1  | cdl-ep- session     | cdl- index- se | ession- 2 replic | a cdl-slot- sess | cdl-slot- session- 7 replica |  |
|   | Session VM2  | cdl-ep- session     | cdl- index- se | ession- 2 replic | a cdl-slot- sess | cdl-slot- session- 7 replica |  |

In this model, the pods are deployed on VM pairs. Two replicas are available for each protocol pod (for example, rest-ep, protocol-ep, and gtp-ep). One instance is deployed on each protocol VM.

Similarly, service pods and session pods are distributed equally on both the service and session VMs. Such a distribution is controlled by labelling the VMs as well as implementing the K8 affinity and anti-affinity rules during pod scheduling.

This model ensures that, during VM reboot scenarios, at least 50% of the replicas of each pod type are available to handle user signaling.

Graceful pod restart allows pod to complete ongoing processing within 30 seconds. Abrupt pod restart will affect ongoing transactions without impact to PDU sessions.

## How it Works

This section provides information on how the resiliency and HA can be achieved.

The cnSGW-C enables inter-pod communication during the pod failure or restart.

During graceful pod restart:

- Ongoing processing is not impacted.
- New messages are not sent to the pod through Kubernetes service.
- Messages with session affinity continue to be received by the pod.
- Existing call flow expected to complete within 30 seconds.

After pod restart:

- All Prometheus metrics of the pod are reset.
- When internal diagnostics is green, the pod status changes to Ready.
- · Pod is ready to process the new messages.

When the cnSGW-C VM reboots or the VM is unavailable:

- All pods on the VM are lost.
- Pods on the other available VM continue processing, thus providing high availability.
- VIP, if present, is switched to the other available node.
- It takes about 5 minutes of the node unreachability for Kubernetes to detect the node as down.
- Pods on the node are thereafter not discoverable through Kubernetes service.

After the pod restarts, pods on the VM are scheduled one after another. This operation is similar to the pod restart.

During the VIP and VM reboot, virtual IP is associated with a single VM. UDP proxy binds to N4 VIP address for communication with UPF. UDP proxy binds to S5 VIP address for communication with cnSGW-C.

Reboot of VM with active VIP causes VIP to switch to the other protocol VM. The active UDP proxy failure causes VIP to switch to other protocol VM.

Before the Subscriber Microservices Infrastructure (SMI) handles the VIP monitoring and switchover, make sure that appropriate VIP configuration is available in the SMI deployer. Also, check if the port is set to 28000 and the host priority is equal.

# **Configuring Pod-level Labelling and Replicas**

The node label is configured on the SMI cluster deployer. For information on the configuration commands, see the Mapping Pods with Node Labels section in the Deploying and Configuring cnSGW-C through Operations Center chapter.

### **Configuration Example**

The following is an example of VM labelling and replica configuration.

```
k8 label protocol-layer key smi.cisco.com/node-type value smf-proto
exit
k8 label service-layer key vm-type value smf-svc
exit
k8 label cdl-layer key smi.cisco.com/node-type value smf-cdl
exit
k8 label oam-layer key smi.cisco.com/node-type value oam
exit
endpoint pfcp
replicas 1
       2
nodes
exit
endpoint service
replicas 1
nodes
         2
exit
endpoint protocol
replicas 1
nodes 2
vip-ip 209.165.201.28
exit
endpoint sbi
replicas 1
nodes
          2
```

### **Configuration Verification**

To verify the configuration, use the following show command:

show running-config instance instance-id instance\_id endpoint

The following is an example output of this show command.

```
show running-config instance instance-id 1 endpoint
instance instance-id 1
endpoint nodemgr
 replicas 1
 nodes
          2
 exit
endpoint gtp
 replicas 1
 vip-ip 209.165.201.29
exit
 endpoint pfcp
                         2
 replicas
 enable-cpu-optimization true
 interface n4
  heartbeat
   interval
                          0
   retransmission-timeout 3
   max-retransmissions
                          5
```

```
exit
exit
exit
endpoint service
replicas 2
exit
endpoint protocol
replicas 1
vip-ip 209.165.201.29
end
```

This command output displays the configurations related to multiple endpoints, such as endpoint names, pod replicas, and nodes.

# **Geographic Redundancy Support**

# **Feature Description**

The cnSGW-CSMF supports Geographical Redundancy (GR) in active-active mode. The GR takes place through replication of sessions, configuration, and any other data required for seamless failover and failback of services to the remote site.

# **How it Works**

cnSGW-CSMF (CNF) can be deployed in a geographic redundant manner to provide service across a catastrophic failure, such as data center failure of a rack hosting a cnSGW-CSMF cluster.

Each CNF instance service registers with NRF and S11/S5 for DNS entry for MME/SGW. Local HA redundancy allows instance to achieve rack level redundancy in addition to K8 cluster level failures within same data center or handle locally within same K8 cluster if failed containers are per Type-2 < n.

where, n is a value. For less than 50% of container failures, HA should handle the failures. For more than 50% of container failures, GR switchover is triggered.

### **Overview**

In active-active mode,

- GR deployment is transparent to the adjacent NFs.
- GR deployment contains two instances of CCG function, each instance manifest itself with a set of interface IPs.
- Each instance support sets of sessions and continue to use the same IP for session consistency.
- At a specific time period, one CCG instance can be primary only on one site and standby on the other site.
- The set of interface IPs that are associated with the CCG instance, dynamically route to the primary site of the instance.

cnSGW-CSMF supports primary/standby redundancy in which data is replicated from the primary to standby instance. The primary instance provides services in normal operation. If the primary instance fails, the standby instance becomes the primary and takes over operation. To achieve a geographically distributed system, two

primary/standby pairs can be set up where each site is actively processing traffic and standby is acting as backup for the remote site.

In an Active/Active GR deployment, consider there are two racks: Rack-1/Site-1 and Rack-2/Site-2 located in the same geographic site. All the NFs are trying to reach instance-1 and instance-2.

Figure 2: Active-Active GR Deployment

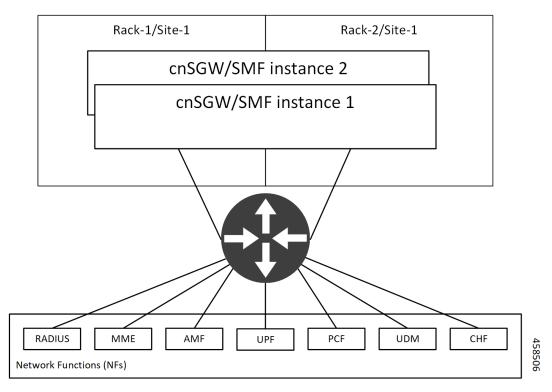

For NFs, both the instances are active. But in actual, instance-1 and instance-2 are divided across racks.

Rack-1/Site-1 has instance-1 and instance-2. In a pre-trigger scenario, instance-1 is local and acts as Primary and instance-2 is in Standby mode.

Rack-2/Site-2 also has instance-1 and instance-2. In a pre-trigger scenario, instance-2 is local and acts as Primary and instance-1 is in Standby mode.

In case, if Rack-1/Site-1 goes down, the traffic moves to Rack-2/Site-2. On Rack-2/Site-2 both the instances, instance-1 and instance-2 acts as Primary.

# **GR** Triggers

Geographic Redundancy (GR) supports the following GR triggers:

- CLI-based switchover: Manual CLI commands are used to switch the roles and trigger GR failover.
- BFD link failover detection: When both the BFD links between the connected rack and the leafs are down, GR failover is triggered.
- Local Site POD failure detection: When threshold percentage of POD replica-sets failing is greater than the configured threshold value, GR failover is triggered.

- Remote Site POD failure detection: When the remote POD monitoring detects failure breaching threshold percentage, the POD becomes self-primary for that instance.
- Remote Site Role monitoring: When the remote role monitoring detects that the rack is in Standy\_error state, it becomes self-primary.
- Multi-Compute Failure: When two or more servers are powered down, it triggers GR failover.

## **Site Roles**

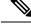

Note

- Cachepod/ETCD and CDL Replication happens during all the roles mentioned in the following section.
  - If GR links are down or periodic heartbeat fails, GR triggers are suspended.
- PRIMARY: Site is ready and actively taking traffic for the given instance.
- STANDBY: Site is standby, ready to take traffic but not taking traffic for the given instance.
- STANDBY\_ERROR: Site is in problem, not active and not ready to take traffic for the given instance.
- FAILOVER\_INIT: Site has started to failover and not in condition to take traffic. Buffer time is 2 sec for application to complete their activity.
- FAILOVER\_COMPLETE: Site has completed the failover and attempted to inform the peer site about the failover for given instance. Buffer time is 2 seconds.
- FAILBACK\_STARTED: Manual failover is triggered with delay from remote site for the given instance.

For fresh installation, site boots up with:

- Role PRIMARY for local instance (each site has local instance-id configured to identify local instance). It is recommended not to configure the pods for monitoring during fresh installation. Once the setup is ready, you can configure the pods for monitoring.
- Role STANDBY for other instances

For upgrades, site boots up with:

- STANDBY\_ERROR role for all the instances as moving the traffic post upgrade needs manual intervention.
- ETCD stores instance roles.

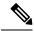

Note Rolling upgrade or in-service upgrade isn't supported.

# **General Guidelines**

Before configuring Geographic Redundancy deployment, here are some general guidelines:

- · Both GR sites should be on the same software version.
- · Both GR sites should be configured with same configuration.
- Loopback port of Instance 1 and Instance 2 should be different. Else, REST-EP POD wouldn't come up due to K8 IP/Port conflict.
- Respective interface on both GR sites should be on the same VLAN. For example, N4 VLAN of Instance1 and Instance2 should be on the same VLAN. Else, there's a route conflict on Kernel while enforcing BGP policies.
- Consult your Cisco Technical Representative to perform the following procedures to make sure proper roles are assigned.

For more information, see Software Upgrade on GR Pairs, on page 34.

• Post GR, perform the failback manually after ensuring the site is healthy. Autonomous failback isn't supported.

For more information, see Recovery Procedure, on page 56.

- Use non-bonded interface in BGP speaker PODs for BGP peering.
- BGP peering per Proto node is supported with only two BGP routers/leafs. Considering two Proto nodes, there can be maximum of four BGP neighborships.
- · Use bonded interfaces for Service traffic.
- · Geo pod uses two VIPs:
  - Internal-VIP for Inter-POD communication (within the rack)
  - External-VIP for Inter-Rack Geo pod communication. Configure only on Proto Nodes on L2 Subnet. This is used to communicate across the racks. This node has external connectivity to other Rack
- Geo Internal IP to be reachable to all nodes within the rack.
- · Geo External IP:
- CDL/Kafka VIPs: Configure on CDL Labeled Nodes on L2 Subnet.
- Enable LI tapping on both sites.
- MDF server should be reachable from both sites.

## Instance Awareness

Instance awareness configuration in cnSGW-CSMF helps to distinguish local site instance and remote site instance.

### **Configuring GR Instance**

This configuration is needed to provide a geo-redundancy configuration for multiple sites. With instance ID, endpoint configurations should be configured for each Geo-Redundancy site.

### Sample Configuration 1

The following is a sample configuration for endpoint VIP configuration under one instance:

```
config
instance instance-id gr_instanceId
endpoint endpoint_name
vip-ip vip_ip_address
exit
exit
```

#### **Example:**

```
config
instance instance-id 1
endpoint sbi
vip-ip 209.165.201.21
exit
exit
```

#### **Sample Configuration 2**

The following is a sample configuration to provide information on system-id, cluster-id and slice-name under an instance:

```
config
  instances instance instance_id
    system-id system_id
    cluster-id cluster_id
    slice-name cdl_slice_name
    exit
exit
Example:
config
  instances instance 1
    system-id sgwsmf
    cluster-id sgwsmf
    slice-name 1
    exit
exit
```

# 

Note

It is recommended to have the same values for *system-id*, *cluster-id* in the instance, and *app-name*, *cluster-name* in deployment.

## **Configuring Endpoint Instance Awareness**

Only two instances can be configured on each local and remote site, and corresponding endpoints can be instantiated.

A local instance-id is the identity of the local site irrespective of the site is in GR aware or not.

### **Local Instance ID Configuration**

The local instance is configured using the local-instance command.

```
local-instance instance 1
```

Endpoint configuration must be under instance specified by each unique instance ID.

#### **Endpoint Configuration Example**

Following are a few configuration examples.

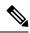

**Note** In the following example, *instance-id* "1" is a local instance-id, and endpoints configured under it belong to the local site.

Optionally, remote site instance-id "2" can be configured for endpoints belonging to the geo-site.

```
instance instance-id 1
 endpoint li
  replicas 1
  nodes
           2
 vip-ip 209.165.201.6
 vip-ip 209.165.201.13
 exit
 endpoint gtp
  replicas 1
  nodes
           2
  retransmission timeout 5 max-retry 4
  vip-ip 209.165.201.6
  vip-ip 209.165.201.4
  interface s5
   echo interval
                          60
   echo retransmission-timeout 5
   echo max-retransmissions 4
  exit
  interface s2b
   echo interval 60
   echo retransmission-timeout 5
   echo max-retransmissions 4
  exit
 exit
exit
instance instance-id 2
 endpoint li
 replicas 1
 nodes
           2
 vip-ip 209.165.201.6
 vip-ip 209.165.201.13
 exit
exit
endpoint gtp
  replicas 1
 nodes
          2
  retransmission timeout 5 max-retry 4
  vip-ip 209.165.201.6
  vip-ip 209.165.201.5
  interface s5
   echo interval 60
   echo retransmission-timeout 5
   echo max-retransmissions 4
  exit.
  interface s2b
   echo interval 60
   echo retransmission-timeout 5
   echo max-retransmissions 4
```

exit exit exit

### Configuring Profile cnSGW-CSMF Instance Awareness

Add instance for PGW FQDN corresponding to local and remote instances.

### Example

Following is a configuration example.

Note

In the following example, *instance-id* "1" is a local instance-id, and the cnSGW-CSMF profile configured under it belongs to the local site.

Optionally, remote site *instance-id* "2" can be configured for FQDN belonging to the geo-site.

```
profile smf smf1
locality LOC1
allowed-nssai [ slice1 ]
instances 1 fqdn cisco.com.apn.epc.mnc456.mcc123
instances 2 fqdn cisco.com.apn.epc.mnc567.mcc123
profile sgw sgw1
locality LOC1
instances 1 fqdn cisco.com.apn.epc.mnc456.mcc123
instances 2 fqdn cisco.com.apn.epc.mnc567.mcc123
```

### Configuring cnSGW-C Endpoint

Endpoint configuration is required only for cnSGW-C.

### Example

The following is a configuration example.

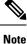

In the following example, *instance-id* "1" is a local instance-id, and endpoints configured under it belong to the local site.

Optionally, remote site *instance-id* "2" can be configured for endpoints belonging to the geo-site.

```
instance instance-id 1
endpoint nodemgr
replicas 1
nodes 1
exit
endpoint gtp
replicas 1
vip-ip 209.165.201.10
interface s5e
vip-ip 209.165.201.29
exit
interface s11
vip-ip 209.165.201.29
exit
```

exit endpoint pfcp replicas 1 interface sxa heartbeat interval 0 retransmission-timeout 5 max-retransmissions 3 exit exit exit endpoint service replicas 1 exit endpoint protocol replicas 1 vip-ip 209.165.201.29 interface sxa vip-ip 209.165.201.29 exit exit endpoint sgw-service replicas 1 exit exit instance instance-id 2 endpoint nodemgr replicas 1 nodes 1 exit endpoint gtp replicas 1 vip-ip 209.165.202.150 interface s5e vip-ip 209.165.201.27 exit interface sll vip-ip 209.165.201.27 exit exit endpoint pfcp replicas 1 interface sxa heartbeat interval 0 retransmission-timeout 5 max-retransmissions 3 exit exit exit endpoint service replicas 1 exit endpoint protocol replicas 1 vip-ip 209.165.201.27 interface sxa vip-ip 209.165.201.27 exit exit endpoint sgw-service replicas 1 exit exit

# **Dynamic Routing**

Border Gateway Protocol (BGP) allows you to create loop-free inter-domain routing between autonomous systems (AS). An AS is a set of routers under a single technical administration. The routers can use an Exterior Gateway Protocol to route packets outside the AS. The Dynamic Routing by Using BGP feature enables you to configure the next-hop attribute of a BGP router with alternate local addresses to service IP addresses with priority and routes. The App-Infra BGP speaker pods enable dynamic routing of traffic by using BGP to advertise pod routes to the service VIP.

This feature supports the following functionality:

- Dynamic routing by using BGP to advertise service IP addresses for the incoming traffic.
- Learn route for outgoing traffic.
- Handling a BGP pod failover.
- Handling a protocol pod failover.
- Statistics and KPIs for the BGP speakers.
- · Log messages for debugging the BGP speakers.
- Enable or disable the BGP speaker pods.
- New CLI commands to configure BGP.

### **Incoming Traffic**

BGP uses TCP as the transport protocol, on port 179. Two BGP routers form a TCP connection between one another. These routers are peer routers. The peer routers exchange messages to open and confirm the connection parameters.

The BGP speaker publishes routing information of the protocol pod for incoming traffic in the active standby mode. Use the following image as an example to understand the dynamic routing functionality. There are two protocol pods, pod1 and pod2. Pod1 is active and pod2 is in the standby mode. The service IP address, 209.165.200.225 is configured on both the nodes, 209.165.200.226 and 209.165.200.227. pod1 is running on host 209.165.200.226 and pod2 on host 209.165.200.227. The host IP address exposes the pod services. BGP speaker publishes the route 209.165.200.225 through 209.165.200.226 and 209.165.200.227. It also publishes the preference values, 110 and 100 to determine the priority of pods.

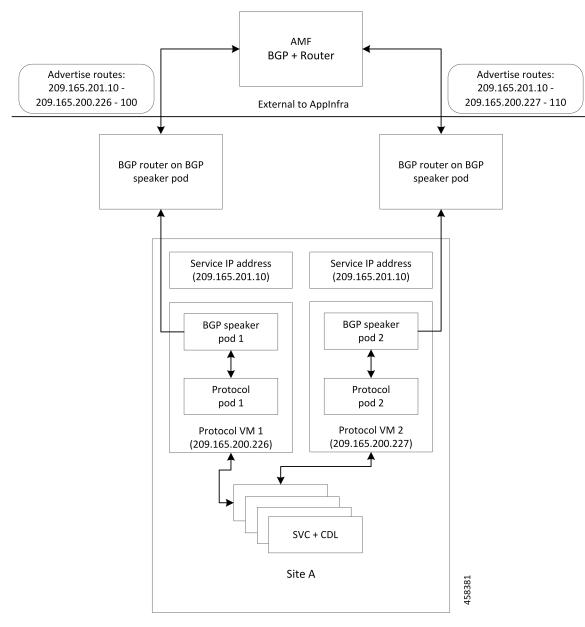

Figure 3: Dynamic Routing for Incoming Traffic in the Active-standby Topology

For high availability, each cluster has two BGP speaker pods with Active-standby topology. Kernel route modification is done at host network level where the protocol pod runs.

### **MED Value**

The Local Preference is used only for IGP neighbours, whereas the MED Attribute is used only for EGP neighbours. A lower MED value is the preferred choice for BGP.

#### Table 3: MED Value

| Bonding Interface Active | VIP Present | MED Value | Local Preference |
|--------------------------|-------------|-----------|------------------|
| Yes                      | Yes         | 1210      | 2220             |
| Yes                      | No          | 1220      | 2210             |
| No                       | Yes         | 1215      | 2215             |
| No                       | No          | 1225      | 2205             |

### **Bootstrap of BGP Speaker Pods**

The following sequence of steps set up the BGP speaker pods:

- 1. The BGP speaker pods use TCP as the transport protocol, on port 179. These pods use the AS number configured in the Ops Center CLI.
- 2. Register the Topology manager.
- 3. Select the Leader pod. The Active speaker pod is the default choice.
- 4. Establish connection to all the BGP peers provided by the Ops Center CLI.
- 5. Publish all existing routes from ETCD.
- 6. Configure import policies for routing by using CLI configuration.
- 7. Start gRPC stream server on both the speaker pods.
- 8. Similar to the cache pod, two BGP speaker pods must run on each Namespace.

For more information on Dynamic Routing, see the *Dynamic Routing by Using BGP* chapter in the UCC Serving Gateway Control Plane Function - Configuration and Administration Guide.

For more information on Dynamic Routing, see the *Dynamic Routing by Using BGP* chapter in the UCC 5G Session Management Function - Configuration and Administration Guide.

### Configuring Dynamic Routing by Using BGP

This section describes how to configure the Dynamic Routing by Using BGP feature.

### **Configuring AS and BGP Router IP Address**

To configure the AS and IP address for the BGP router, use the following commands:

```
config
  router bgp local_as_number
  exit
exit
NOTES:
```

• router bgp *local\_as\_number*—Specify the identification number for the AS for the BGP router.

In a GR deployment, you need to configure two Autonomous Systems (AS).

- · One AS for leaf and spine.
- · Second AS for both racks: Rack-1/Site-1 and Rack-2/Site-2

### **Configuring BGP Service Listening IP Address**

To configure the BGP service listening IP address, use the following commands:

```
config
  router bgp local_as_number
    interface interface_name
  exit
exit
```

NOTES:

- router bgp local\_as\_number—Specify the identification number for the AS for the BGP router.
- **interface** *interface\_name*—Specify the name of the interface.

### **Configuring BGP Neighbors**

To configure the BGP neighbors, use the following commands:

```
config
    router bgp local_as_number
    interface interface name
```

```
neighbor neighbor_ip_address remote-as as_number
exit
```

### exit

NOTES:

- router bgp local\_as\_number—Specify the identification number for the AS for the BGP router.
- interface interface\_name—Specify the name of the interface.
- neighbor neighbor\_ip\_address—Specify the IP address of the neighbor BGP router.
- remote-as as\_number—Specify the identification number for the AS.

### **Configuring Bonding Interface**

To configure the bonding interface related to the interfaces, use the following commands:

```
config
  router bgp local_as_number
    interface interface_name
    bondingInterface interface_name
    exit
exit
```

NOTES:

- router bgp local\_as\_number—Specify the identification number for the AS for the BGP router.
- interface interface\_name—Specify the name of the interface.

• **bondingInterface** *interface\_name*—Specify the related bonding interface for an interface. If the bonding interface is active, then the BGP gives a higher preference to the interface-service by providing a lower MED value.

#### **Configuring Learn Default Route**

If the user configures specific routes on their system and they need to support all routes, then they must set the **learnDefaultRoute** as **true**.

**Note** This configuration is optional.

To configure the Learn Default Route, use the following commands:

```
config
  router bgp local_as_number
    learnDefaultRoute true/false
  exit
exit
```

NOTES:

- router bgp local\_as\_number—Specify the identification number for the AS for the BGP router.
- learnDefaultRoute *true/false*—Specify the option to enable or disable the learnDefaultRoute parameter. When set to true, BGP learns default route and adds it in the kernel space. By default, it is false.

#### **Configuring BGP Port**

To configure the Port number for a BGP service, use the following commands:

```
config
  router bgp local_as_number
    loopbackPort port_number
  exit
exit
```

### NOTES:

- router bgp local\_as\_number—Specify the identification number for the AS for the BGP router.
- loopbackPort port\_number—Specify the port number for the BGP service. The default value is 179.

#### **Policy Addition**

The BGP speaker pods learns many route information from its neighbors. However, only a few of them are used for supporting the outgoing traffic. This is required for egress traffic handling only, when cnSGW-CSMF is sending information outside to AMF/PCF. Routes are filtered by configuring import policies on the BGP speakers and is used to send learned routes to the protocol pods.

A sample CLI code for policy addition and the corresponding descriptions for the parameters are shown below.

```
$bgp policy <policy_Name> ip-prefix 209.165.200.225 subnet 16 masklength-range 21..24
as-path-set "^65100"
```

| Element          | Description                                                                   | Example              | Optional |
|------------------|-------------------------------------------------------------------------------|----------------------|----------|
| as-path-set      | AS path value                                                                 | "^65100"             | Yes      |
| ip-prefix        | Prefix value                                                                  | "209.165.200.225/16" | Yes      |
| masklength-range | Range of length                                                               | "2124"               | Yes      |
| interface        | Interface to set as source<br>IP (default is VM IP)                           | eth0                 | Yes      |
| gateWay          | Change gateway of incoming route                                              | 209.165.201.30       | Yes      |
| modifySourceIp   | Modify source ip of<br>incoming route<br>Default value is False.              | true                 | Yes      |
| isStaticRoute    | Flag to add static IP<br>address into kernel route<br>Default value is False. | true                 | Yes      |

#### Table 4: Import Policies Parameters

### **Configuring BGP Speaker**

This configuration controls the number of BGP speaker pods in deployment. BGP speaker advertises service IP information for incoming traffic from both the sites.

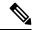

Note

• Use non-bonded interface in BGP speaker pods for BGP peering.

• BGP peering per Proto node is supported with only two BGP routers/leafs. Considering two Proto nodes, there can be maximum of four BGP neighborships.

```
instance-id instance_id endpoint bgpspeaker interface { bgp | bfd
} internal base-port start base_port_number
```

```
config
instance instance-id instance_id
endpoint bgpspeaker
replicas replica_id
nodes node_id
interface bgp
internal base-port start base_port_number
exit
interface bfd
internal base-port start base_port_number
exit
exit
```

- instance instance-id instance\_id—Specify the GR instance ID.
- *base\_port\_number*—Specify the port range only if logical NF is configured. This range depends on your deployment.

### Example

The following is a configuration example:

```
instance instance-id 1
endpoint bgpspeaker
  replicas 1
  nodes 2
  interface bgp
     internal base-port start {24000}
  exit
  interface bfd
     internal base-port start {25000}
exit
```

# **IPAM**

This section describes IP Address Management (IPAM) at the rack/site level.

### Figure 4: IPAM

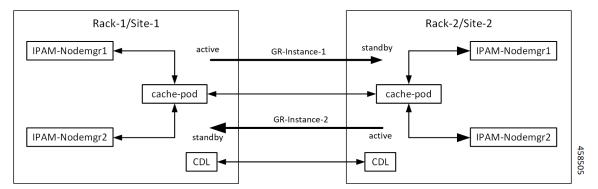

During UPF registration, active IPAM instance reserves four address-ranges per UPF per DNN.

- Range-1: Active cluster, nodemgr-1
- Range-2: Active cluster, nodemgr-2
- Range-3: Standby cluster, nodemgr-1
- Range-4: Standby cluster, nodemgr-2

During normal operation, Rack-1/Site-1 handles UPF-register/release, address-allocate/release for subscribers coming up in GR-instance-1.

If Rack-2/Site-2 goes down, Rack-1/Site-1 gets role-change trigger for GR-Instance-2.

 IPAM in Rack-1/Site-1, restores the content of GR-Instance-2 from local-cache-pod (which was already synced) • IPAM in Rack-1/Site-1 handles UPF-Register/Release and address-allocate/release for subscribers coming up with GR-Instance-2 using the restored content in addition to handling GR-Instance-1.

Each IPAM pool is associated to a GR-Instance, with the following:

- Pool name is unique across all the instances.
- · Address-ranges are unique within VRF and across all the instances.

The same pool configuration must be configured in both the active and standby cnSGW-CSMF clusters of a particular instance.

During address-allocation, active instance assign free-IP from reserved address-range for the UPF.

Incase new address-ranges is not available, change ownership of standby's address-range to current active instance and continue assigning address-ranges from it.

### Configuring IPAM

The following section provides IPAM configuraton examples.

### cnSGW-C-1SMF-1 Example

The following is a configuration example for cnSGW-C-1SMF-1:

```
ipam
instance 1
 address-pool pool-1
 vrf-name ISP
  tags
  dnn dnn-1
 exit
 ipv4
   address-range 209.165.201.1 209.165.201.31
 exit
instance 2
 address-pool pool-2
 vrf-name ISP
 tags
  dnn dnn-2
 exit
 ipv4
   address-range 209.165.202.129 209.165.202.159
exit
exit
```

### cnSGW-C-2SMF-2 Example

The following is a configuration example for cnSGW-C-2SMF-2:

```
ipam
instance 1
address-pool pool-1
vrf-name ISP
tags
dnn dnn-1
exit
ipv4
address-range 209.165.201.1 209.165.201.31
exit
instance 2
```

```
address-pool pool-2
vrf-name ISP
tags
dnn dnn-2
exit
ipv4
address-range 209.165.202.129 209.165.202.159
exit
exit
```

# **Geo Replication**

Geo replication is used for inter-rack/site communication and for POD/VIP/BFD monitoring within the rack. In Geographic Redundancy,

- Two instances of Geo pods are running for each rack/site.
- Two Geo pods functions in Active-Standby mode.
- Each Geo pod instance is spawned on different Proto node/VM.
- · Geo pod running on the Proto node/VM having VIP is Active Geo pod.
- In the event of Active Geo pod restart, VIPs are switched to other Proto node/VM and Standby Geo pod running on the other Proto node/VM becomes active.
- · Geo pod uses host networking mode (similar to UDP-Proxy).
- Geo pod uses two VIPs:
  - Internal-VIP for Inter-POD communication (within the rack)
  - External-VIP for Inter-Rack Geo pod communication. Configure only on Proto Nodes on L2 Subnet. This is used to communicate across the racks. This node has external connectivity to other Rack.
- Logical-NF-InstanceID should be configured same for both cnSGW-CsSMFs in GR-Pair
- · For KeepAliveD monitoring,
  - Geo pod uses base port as: 15000+(Logical-NF-InstanceID \* 32) + 4

Geo pod base port should be different than BGP speaker pod port.

- Default port (without logical cnSGW-CSMF) would be: 15004
- For Logical cnSGW-CSMF configured with logical-nf-instance-id as 1, the port would be: 15036
- UDP-Proxy pod uses base port as : 28000+Logical-NF-InstanceID
  - Default port (without logical cnSGW-CSMF) would be: 28000
  - For Logical cnSGW-CSMF configured with logical-nf-instance-id as 1, the port would be: 28001
- BGPSpeaker-pod uses default base port as: 20000+(Logical-NF-InstanceID \* 32)+4
  - Default port (without logical cnSGW-CSMF) would be: 20004

• For Logical cnSGW-CSMF configured with logical-nf-instance-id as 1, the port would be: 20036

**Note** Only ETCD and cachepod data is replicated to standby rack.

### **Configuring ETCD/Cachepod Replication**

Endpoints must be configured under an instance. Two Geo-Redundancy pods are needed on each GR site. You should also configure VIP for internal and external Geo interface for ETCD/CachePod replication.

```
instance instance-id instance_id endpoint geo interface { geo-internal |
geo-external } vip-ip { vip ip address } vip-port { vip port number }
```

```
config
instance instance-id instance_id
endpoint geo
replicas replica_id
nodes node_id
internal base-port start base_port_number
interface geo-internal
vip-ip vip_ip_address vip-port vip_port_number
exit
interface geo-external
vip-ip vip_ip_address vip-port vip_port_number
exit
exit
exit
```

#### NOTES:

- instance instance\_id instance\_id—Specify GR instance ID. One instance ID for local site and other for remote site.
- vip-ip vip\_ip\_address—Specify VIP IP address for Internal/External Geo interface.
- vip-port vip\_port\_number—Specify VIP port number.
- internal base-port start base\_port\_number—Specify port range only if logical NF is configured.

#### Example

The following is a configuration example:

```
instance instance-id 1
endpoint geo
  replicas 1
  nodes 2
  internal base-port start 25000
  interface geo-internal
   vip-ip 209.165.201.8 vip-port 7001
  exit
  interface geo-external
   vip-ip 209.165.201.8 vip-port 7002
```

exit exit

# **Geo Monitoring**

This section describes Geo monitoring.

### POD Monitoring

To conifgure POD monitoring and failover thresholds in the GR setup, use the following configuration. The GR pod monitors the configured POD name.

```
config
geomonitor
podmonitor pods pod_name
retryCount value
retryInterval interval_value
retryFailOverInterval failover_interval
failedReplicaPercent percent_value
exit
exit
```

### NOTES:

- pods pod\_name—Specify the name of the pod to be monitored. For example, Cache-pod, res-ep, and so on
- **retryCount** *value*—Specify the retry counter value to retry if pod fails to ping after which pod is marked as down. Must be an integer in the range of 1-10.
- **retryInterval** *interval\_value*—Specify the retry interval in milliseconds if pod successfully pings. Must be an integer in the range of 200-10000.
- **retryFailOverInterval** *failover\_interval*—Specify the retry interval in milliseconds if pod fails to ping. Must be an integer in the range of 200-10000.
- **failedReplicaPercent** *percent\_value*—Specify the percent value of failed replica after which GR failover is triggered. Must be an integer in the range of 10-100.

### **Configuration Example**

The following is an example configuration.

```
geomonitor podmonitor pods cache-pod
retryCount 3
retryInterval 5
retryFailOverInterval 1
failedReplicaPercent 40
exit
```

### **Remote Cluster Monitoring**

Remote cluster monitoring auto corrects roles (it becomes self primary if the remote site is in STANDBY\_ERROR state) for uninterrupted traffic flow of traffic. However, this auto role correction is done for specific roles only.

config
geomonitor
remoteclustermonitor
retryCount value
retryInterval interval\_value
exit

### NOTES:

- **retryCount** *value*—Specify the retry count before making current site PRIMARY. Must be an integer in the range of 1-10. Default value is 3.
- **retryInterval** *interval\_value*—Specify the retry interval in milliseconds after which remote site status is fetched. Must be an integer in the range of 200-50000. Default value is 3000.

### **Configuration Example**

The following is an example configuration

```
geomonitor remoteclustermonitor
retryCount 3
retryInterval 3000
```

### **Traffic Monitoring**

The following command is used to monitor the traffic.

```
config
geomonitor
trafficMonitor
thresholdCount value
thresholdInterval interval_value
exit
exit
```

#### NOTES:

• thresholdCount *value*—Specify the number of calls received for standby instance. Must be an integer in the range of 0-10000. Default value is 0.

Both UDP-proxy and REST-EP must be considered for the counter value.

• thresholdInterval *interval\_value*—Specify the maximum duration to hit the threshold count value in ms. Must be an integer in the range of 100-10000. Default value is 3000.

#### **Configuration Example**

The following is an example configuration

geomonitor trafficmonitor
thresholdCount 3
thresholdInterval 3000

# **BFD Monitoring**

Bidirectional Forwarding Detection (BFD) protocol is used for Faster Network Failure Detection along with BGP. Whenever connectivity between BGP peering fails with cluster (NF), failover is triggered to minimize traffic failure impact.

```
config
 router bgp as
   bfd interval interval min rx min rx multiplier multiplier
   loopbackPort loopbackPort loopbackBFDPort loopbackBFDPort
 interface interface_id (BGP on non-bonded interface <-- loopbackEth)</pre>
   bondingInterface bondingInterface (leaf6-nic)
   bondingInterface bondingInterface (leaf6-nic)
   neighbor neighbor ip address remote-as remote as fail-over fail over type
 exit
 interface interface_id (BGP on non-bonded interface <-- loopbackEth)</pre>
   bondingInterface bondingInterface (leaf7-nic)
   bondingInterface bondingInterface (leaf7-nic)
   neighbor bondingInterface remote-as remote as fail-over fail over type
 exit
 policy-name policy name
  as-path-set as path set
  gateWay gateWay address
  interface interface id source
  ip-prefix ip prefix value
  isStaticRoute false | true
  mask-range mask range
  modifySourceIp false | true
 exit
exit
```

NOTES:

- bgp as—Specify the Autonomous System (AS) path set.
- bfd—Specify BFD configuration.
  - interval interval Specify BFD interval in milliseconds.
  - min\_rx min\_rx—Specify BFD minimum RX in milliseconds.
  - multiplier multiplier—Specify BFD interval multiplier.
- interface interface\_id—Specify BGP local interface.
  - bondingInterface bondingInterface—Specify linked bonding interface.
  - neighbor neighbor\_ip\_address—Specify IP address of neighbor.
    - fail-over fail\_over\_type—Specify failover type.
    - remote-as remote\_as—Specify Autonomous System (AS) number of BGP neighbor.
- learnDefaultRoute—Learn default route and add it in kernel space
- loopbackBFDPort loopbackBFDPort—Specify BFD local port.

- loopbackPort loopbackPort—Specify BGP local port.
- **policy-name** *policy\_name*—Specify policy name.
  - as-path-set as\_path\_set—Specify Autonomous System (AS) path set.
  - gateWay gateWay\_address—Specify gateway address.
  - interface interface\_id\_source—Specify interface to set as source IP.
  - **ip-prefix** *ip\_prefix\_value*—Specify IP prefix value.
  - isStaticRoute *false | true*—Specify whether to add static route in kernel space. Default value is false.
  - mask-range mask\_range—Specify mask range.
  - modifySourceIp false | true—Modify source IP of the incoming route. Default value is false.

**true:** This option is used for non-UDP related VIPs. Source IP of the given interface is used as Source IP while sending out packets from cnSGW-CSMF.

false: This option is used for all UDP related VIPs. VIP is used as Source IP while sending out packets from cnSGW-CSMF.

### Example

Following are configuration examples:

```
router bgp 65000
bfd interval 250000 min_rx 250000 multiplier 3
loopbackPort 179 loopbackBFDPort 3784
interface ens160 (BGP on non-bonded interface <-- loopbackEth)
bondingInterface enp216s0f0 (leaf6-nic)
neighbor leaf6-ip remote-as 60000 fail-over bfd
exit
interface ens192 (BGP on non-bonded interface <-- loopbackEth)
bondingInterface enp94s0f1 (leaf7-nic)
bondingInterface enp94s0f0 (leaf7-nic)
neighbor leaf7-ip remote-as 60000 fail-over bfd
exit
policy-name allow-all ip-prefix 209.165.201.30/0 mask-range 0...32
exit
```

#### BGP router configuration with BFD

```
show running-config router
router bgp 65142
learnDefaultRoute false
bfd interval 250000 min_rx 250000 multiplier 3
interface enp94s0f0.3921
bondingInterface enp216s0f0
bondingInterface enp94s0f0
neighbor 209.165.201.24 remote-as 65141 fail-over bfd
exit
interface enp94s0f1.3922
bondingInterface enp216s0f1
bondingInterface enp94s0f1
neighbor 209.165.202.24 remote-as 65141 fail-over bfd
```

Show BFD status of neighbor

show bfd-neigbor status-details ----- bgpspeaker-pod-1----Peer Status 209.165.202.142 STATE\_DOWN ----- bgpspeaker-pod-2----Peer Status

209.165.202.142 STATE\_UP

policy-name allow-n11 ip-prefix 209.165.200.225/54 mask-range 25..32 interface bd1.n11.2271
modifySourceIp true isStaticRoute true gateWay 209.165.201.14

In the above example, *modifySourceIp* is set to true.

• AMF subnet: 209.165.200.225/54

N11 Svc Bonded Physical Interface: bd1.n11.2271 (IP address - 209.165.201.23)

N11 Svc Bonded VxLAN Anycast GW: 209.165.201.14

N11 VIP Address: 209.165.201.7

cnSGW-CSMF Outbound Packet (will have source IP as 209.165.201.23)

Inbound Packet to cnSGW-CSMF (will have destination IP as 209.165.201.7)

policy-name allow-n4-1 ip-prefix 209.165.201.17/41 mask-range 24..32 interface bd2.n4.2274 gateWay 209.165.201.17

In the above example, *modifySourceIp* is set to false (default).

• UPF N4 Interface IP: 209.165.201.17/41

N4 Svc Bonded Physical Interface: bd2.n4.2274 (IP address - 209.165.201.23)

N4 Svc Bonded VxLAN Anycast GW: 209.165.201.17

N4 VIP Address: 209.165.201.14

• cnSGW-CSMF Outbound Packet (will have source IP as 209.165.201.14)

Inbound Packet to cnSGW-CSMF (will have destination IP as 209.165.201.14)

# **CDL GR Deployment**

By default, CDL is deployed with two replicas for db-ep, 1 slot map (2 replicas per map), and 1 index map (2 replicas per map).

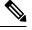

Note

It is recommended to configure the CDL container in YANG.

### **Prerequisites for CDL GR**

Before deploying the CDL GR, user must configure the following:

- CDL Session Database and define the base configuration.
- Kafka for CDL.
- · Zookeeper for CDL.

### **CDL Instance Awareness and Replication**

In CDL, along with existing GR related parameters, GR instance awareness must be enabled using a feature flag on all sites. Also, the mapping of system-id to slice names should also be provided for this feature to work on all sites.

The CDL is also equipped with Geo Replication (GR) failover notifications, which can notify the timer expiry of session data and bulk notifications to the currently active site. The CDL uses Border Gateway Protocol (BGP) through App-Infra for the GR failover notifications.

The CDL subscribes to the key value on both the GR sites. The App-Infra sends notifications to the CDL when there is any change in these key values. A key value indicates the state of the CDL System ID or the GR instance. The GR instance is mapped to the CDL slices using the CDL system ID or the GR instance ID in the key.

The system ID is mandatory on both the sites. The GR instance ID in the NF configuration must match the CDL system ID.

CDL has instance-specific data slices. It also allows users to configure instance-specific slice information at the time of bringing up.

- CDL notifies the data on expiry or upon bulk notification request from the active slices.
- CDL determines the active instance based on the notification from app-infra memory-cache.
- CDL slice is a partition within a CDL instance to store a different kind of data. In this case, NF stores a different instance of data.

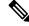

Note CDL s

CDL slice name should match with the slice-name configured in GR.

### **Configuring CDL Instance Awareness**

The following command is used to configure CDL instance awareness.

```
config
cdl
datastore datastore_session_name
features
    instance-aware-notification
    enable [ true | false ]
    system-id system_id
    slice-names slice_names
end
```

### NOTES:

• datastore datastore\_session\_name—Specify the datastore name.

- enable [ true | false ]—Enables the GR instance state check for slices.
- system-id system\_id—Mapping of system ID to slice name.
- slice-names slice\_names—Specify the list of slice names associated with the system ID. CDL slice name should match with the slice-name configured in GR.

### Example

The following is a configuration example:

```
cdl datastore session
features instance-aware-notification enable true
features instance-aware-notification system-id 1
   slice-names [ sgw1 smf1 ]
   exit
   features instance-aware-notification system-id 2
    slice-names [ sgw2 smf2 ]
   end
```

### **Configuring CDL Replication**

This section describes CDL replication configuration.

- 1. Configure Site-1 CDL HA system without any Geo-HA-related configuration parameters.
  - **a.** Set the System ID as 1 in the configuration.
  - b. Set the slot map/replica and index map/replica and Kafka replica as per requirements.

The following is a sample configuration:

```
cdl system-id 1
cdl node-type session
cdl datastore session
endpoint replica replica_id
   slot map 4
   slot replica 2
   index map 1
   index replica 2
cdl kafka replica 2
```

- 1. Configure external IPs on Rack-1/Site-1 for Rack-2/Site-2 to Rack-1/Site-1 communication.
  - a. Enable geo-replication on Rack-1/Site-1 and configure the remote Rack as 2 for Rack-1/Site-1.

```
cdl enable-geo-replication true
```

b. Configure the external IP for CDL endpoint to be accessed by Rack-2/Site-2.

```
cdl datastore session endpoint external-ip site-1_external_ip
```

c. Configure the external IP and port for all Kafka replicas.

So, if two replicas (default) are configured for Kafka, user need to provide two different  $\langle ip \rangle + \langle port \rangle$  pairs.

```
cdl kafka external-ip site-1_external_ip port1 cdl kafka external-ip
site-1_external_ip port2
```

2. Add remote site (Site-1) information on Rack-2/Site-2.

• Remote site cdl-ep configuration on Rack-2/Site-2:

```
cdl remote-site 1 db-endpoint host site-1_cdl_ep_ip
cdl remote-site 1 db-endpoint port site-1_cdl_ep_port
(Port Example: 8882)
```

• Remote site Kafka configuration on Rack-2/Site-2:

```
cdl remote-site 1 kafka-server site-1_kafka1_ip site-1_kafka1_port
cdl remote-site 1 kafka-server site-1 kafka2 ip site-1 kafka2 port
```

• Direct the session datastore configuration to remote Rack-2/Site-2 configuration:

cdl datastore session geo-remote-site 1

• (Optional) Configure the SSL certificates to establish a secure connection with remote site on Rack-1/Site-1. All the certificates are in multi-line raw text format. If the certificates are not valid, the server continues with non-secure connection.

```
cdl ssl-config certs site-2_external_ip ssl-key <ssl_key>
cdl ssl-config certs site-2 external ip ssl-crt <ssl crt>
```

- 3. Commit GR configuration on Rack-2/Site-2:
  - Commit the configuration and let the pods be deployed on Rack-2/Site-2.
  - Verify all pods are in running state.
  - Once both sites are deployed, verify that the mirror maker pods on both sites are running and in ready state.

### **Examples**

### HA:

```
cdl datastore session
endpoint replica 2
index map 1
index write-factor 1
slot replica 2
slot map 4
slot write-factor 1
exit
```

cdl node-type db-ims

k8 label cdl-layer key smi.cisco.com/node-type value smf-ims-session

#### Rack-1/Site-1:

```
cdl system-id 1
cdl node-type session
cdl enable-geo-replication true
cdl zookeeper replica 1
cdl remote-site 2
db-endpoint host 209.165.201.21 >> Rack-2 external CDL IP
db-endpoint port 8882
```

```
kafka-server 209.165.201.21 10092 >> Rack-2 external CDL IP
exit
exit
cdl label-config session
 endpoint key smi.cisco.com/node-type1
 endpoint value smf-cdl
slot map 1
 key smi.cisco.com/node-type1
 value smf-cdl
 exit
 index map 1
 key smi.cisco.com/node-type1
 value smf-cdl
exit
exit
cdl logging default-log-level debug
cdl datastore session
label-config
              session
 geo-remote-site [ 2 ]
              [12]
slice-names
 endpoint cpu-request 100
endpoint replica 2
endpoint external-ip 209.165.201.25 >> Rack-1 external CDL IP
endpoint external-port 8882
index cpu-request 100
index replica 2
 index map
           1
slot cpu-request 100
slot replica 2
slot map
          1
exit
cdl kafka replica 1
cdl kafka label-config key smi.cisco.com/node-type1
cdl kafka label-config value smf-cdl
cdl kafka external-ip 209.165.201.25 10092 >> Rack-1 external CDL IP
```

#### Rack-2/Site-2:

```
cdl system-id
                       2
cdl node-type
                      session
cdl enable-geo-replication true
cdl zookeeper replica 1
cdl remote-site 1
db-endpoint host 209.165.201.25 >> Rack-1 external CDL IP
 db-endpoint port 8882
kafka-server 209.165.201.25 10092 >> Rack-1 external CDL IP
exit
exit
cdl label-config session
endpoint key smi.cisco.com/node-type12
 endpoint value smf-cdl
 slot map 1
 key smi.cisco.com/node-type12
 value smf-cdl
exit
 index map 1
 key
      smi.cisco.com/node-type12
 value smf-cdl
exit
exit
```

```
cdl datastore session
label-config session
 geo-remote-site [ 1 ]
slice-names [ 1 2 ]
 endpoint cpu-request 100
 endpoint replica 2
endpoint external-ip 209.165.201.21 >> Rack-2 external CDL IP
endpoint external-port 8882
index cpu-request 100
 index replica 2
 index map 1
slot cpu-request 100
slot replica 2
slot map
            1
exit
cdl kafka replica 1
cdl kafka label-config key smi.cisco.com/node-type12
cdl kafka label-config value smf-cdl
cdl kafka external-ip 209.165.201.21 10092 >> Rack-2 external CDL IP
```

## Lawful Intercept

The Lawful Intercept (LI) feature enables law enforcement agencies (LEAs) to intercept subscriber communications. The LI functionality provides the network operator the capability to intercept control and data messages of the targeted mobile users. To invoke this support, the LEA requests the network operator to start the interception of a particular mobile user. Legal approvals support this request.

1. Lawful Intercept (LI) tap should be configured/enabled on all the sites. If LI configuration fails on one site, LEA should reconfigure it so that for a given subscriber tap is enabled on all the sites.

**Note** LI tap configuration is not synchronized across sites.

Hence, LI tap configuration is mandatory on all the sites.

For more information on LI tap configuration, contact your Cisco Technical Representative.

2. GR instance awareness is applicable for lawful-intercept src-address only.

Example:

lawful-intercept instance 1 src-addr 209.165.200.225

OR

```
lawful-intercept
instance 1
src-addr 209.165.200.225
```

3. show commands are not instance-aware. It shows all the taps configured in a given cluster.

For more information on LI show commands, contact your Cisco Technical Representative.

4. In case all GR instances are in Standby state in a cluster and active LI tap fails with CLI message Rack is in standby mode, Active Tap is not allowed. Try camp on, configure camp-on tap for the same subscriber.

# **RADIUS Configuration**

NAS-IP and NAS-Identifier is instance-aware. You can configure different NAS-IP and NAS-Identifier per instance-id in profile-radius configuration. Existing non-instance based NAS-IP and NAS-Identifier configuration is used as default nas-ip and default nas-id for local-instance of the site.

#### Example

Following are a few configuration examples.

```
profile radius
attribute
 instance 1
  nas-ip 209.165.200.225 --> Instance-1 specific NAS-IP, used for common AUTH & ACCT
                        --> Instance-1 specific NAS-Identifier, used for common AUTH &
  nas-identifier smf1
ACCT
  exit
  instance 2
  nas-ip 209.165.200.230 --> Instance-2 specific NAS-IP, used for common AUTH & ACCT
                        --> Instance-2 specific NAS-Identifier, used for common AUTH &
  nas-identifier smf2
ACCT
 exit
 exit
 accounting
  attribute
  instance 1
   nas-ip 209.165.200.225 --> Instance-1 specific NAS-IP, used for common ACCT
   nas-identifier smf1 --> Instance-1 specific NAS-Identifier , used for common ACCT
  exit
   instance 2
   nas-ip 209.165.200.230 --> Instance-2 specific NAS-IP, used for common ACCT
   nas-identifier smf2
                           --> Instance-2 specific NAS-Identifier , used for common ACCT
  exit
  exit
 exit
 server-group g1
 attribute
  instance 1
   nas-ip 209.165.200.225 --> Instance-1 specific NAS-IP, used for server-group <gl> AUTH
 & ACCT
   nas-identifier smf1
                           --> Instance-1 specific NAS-ID, used for server-group <g1> Auth
 &Acct
  exit
  instance 2
   nas-ip 209.165.200.230 --> Instance-2 specific NAS-IP, used for server-group <g1> AUTH
 & ACCT
   nas-identifier smf2
                        --> Instance-2 specific NAS-ID, used for server-group <g1>AUTH&ACCT
  exit
  exit
  accounting
   attribute
   instance 1
    nas-ip 209.165.200.225 --> Instance-1 specific NAS-IP, used for server-group <gl> ACCT
    nas-identifier smf1 --> Instance-1 specific NAS-ID, used for server-group <q1> ACCT
    exit
    instance 2
    nas-ip 209.165.200.230 --> Instance-2 specific NAS-IP, used for server-group <ql> ACCT
    nas-identifier smf2 --> Instance-2 specific NAS-ID, used for server-group <q1> ACCT
```

exit exit exit exit exit

Since **endpoint** *pod* configuration is moved under specific instance, Radius Disconnect-Request VIP is also instance-aware.

```
instance instance-id 1
endpoint radius
 replicas 1
  interface coa-nas
   vip-ip 209.165.202.130 vip-port 3799 --> Instance-1 specific Radius-Disconnect-Msg-VIP
 & PORT
 exit
 exit
exit.
instance instance-id 2
 endpoint radius
 replicas 1
 interface coa-nas
   vip-ip 209.165.202.129 vip-port 3799 --> Instance-2 specific Radius-Disconnect-Msg-VIP
 & PORT
  exit
 exit
exit
```

# Software Upgrade on GR Pairs

Considering config commit as reference. The same checklist is also applicable for other upgrade scenarios.

#### Checklist

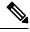

- Note Don't perform cluster sync on both sites (Rack-1/Site-1 and Rack-2/Site-2) at the same time. Trigger manual switchover on Rack-1 before proceeding with Rack-1/Site-1 upgrade.
  - Don't peform config commits on both sites at the same time. Perform config commit on each site separately.
  - Prior to config commit on Rack-1/Site-1, initiate CLI based switchover on Rack-1/Site-1 and make sure that Rack-2/Site-2 is having Primary ownership for both the instances (instance-id 1 and instance-id 2).
  - Perform config commit on Rack-1/Site-1. Wait till config commit is successful and PODs restart and are back in running state to fetch latest helm charts (if applicable).
  - Revert the role of Rack-1/Site-1 to be Primary (Switch/Reset roles on both sites).
  - Verify that roles of Rack-1//Site-2 (Primary) and Rack-2//Site-2 (Standby) are as expected.
  - Repeat the above checklist for Rack-2/Site-2.

### Software Upgrade

Rack-1/Site-1 Upgrade when GR is Enabled

**1.** Verify that roles of both instances on Rack-1//Site-1 are in PRIMARY/STANDBY.

```
show role instance-id 1
result "PRIMARY"
show role instance-id 2
result "STANDBY"
```

Initiate switch role for both instances on Rack-1/Site-1 to STANDBY with failback-interval of 30 seconds. This step transitions the roles from PRIMARY/STANDBY to STANDBY\_ERROR/STANDBY\_ERROR.

# 

**Note** Heartbeat between both the sites should be successful.

```
geo switch-role instance-id 1 role standby failback-interval 30 geo switch-role instance-id 2 role standby failback-interval 30
```

3. Verify that roles of both instances has moved to STANDBY\_ERROR on Rack-1/Site-1.

```
show role instance-id 1
result "STANDBY_ERROR"
show role instance-id 2
result "STANDBY ERROR"
```

4. Verify that roles of both instances has moved to PRIMARY on Rack-2/Site-2.

```
show role instance-id 1
result "PRIMARY"
show role instance-id 2
result "PRIMARY"
```

- 5. Perform rolling upgrade (or) non-graceful upgrade using system mode shutdown/running as per the requirement on Rack-1/Site-1.
- 6. Perform the following steps post completion of upgrade procedure. Perform health check on Rack-1/Site-1 and ensure the PODs have come up and Rack-1/Site-1 is healthy.
- 7. Verify that roles of both instances remain in STANDBY\_ERROR mode on Rack-1/Site-1.

```
show role instance-id 1
result "STANDBY_ERROR"
show role instance-id 2
result "STANDBY_ERROR"
```

**8.** Initiate reset role for both instances on Rack-1/Site-1 to STANDBY. This step transitions the roles from STANDBY ERROR/STANDBY ERROR to STANDBY/STANDBY.

```
geo reset-role instance-id 1 role standby
geo reset-role instance-id 2 role standby
```

9. Verify that the roles of both instances have moved to STANDBY on Rack-1/Site-1.

```
show role instance-id 1
result "STANDBY"
show role instance-id 2
result "STANDBY"
```

 Initiate switch role for instance-id 1 on Rack-2/Site-2 to STANDBY. This step transitions roles of Rack-2/Site-2 from PRIMARY/PRIMARY to STANDBY\_ERROR/PRIMARY and Rack-1/Site-1 from STANDBY/STANDBY to PRIMARY/STANDBY.

geo switch-role instance-id 1 role standby failback-interval 30

**11.** Verify that roles of the instances on Rack-2/Site-2 are in STANDBY ERROR/PRIMARY.

```
show role instance-id 1
result "STANDBY_ERROR"
show role instance-id 2
result "PRIMARY"
```

**12.** Verify that the roles of both instances on Rack-1/Site-1 are in PRIMARY/STANDBY.

```
show role instance-id 1
result "PRIMARY"
show role instance-id 2
result "STANDBY"
```

 Initiate reset role for instance-id 1 on Rack-2/Site-2 to STANDBY. This step transitions the roles of Rack-2/Site-2 from STANDBY\_ERROR/PRIMARY to STANDBY/PRIMARY.

geo reset-role instance-id 1 role standby

14. Verify that roles of both instances on Rack-2/Site-2 are in STANDBY/PRIMARY.

```
show role instance-id 1
result "STANDBY"
show role instance-id 2
result "PRIMARY"
```

#### Rack-2/Site-2 Upgrade when GR is Enabled

1. Verify that roles of both instances on Rack-2/Site-2 are in STANDBY/PRIMARY.

```
show role instance-id 1
result "STANDBY"
show role instance-id 2
result "PRIMARY"
```

Initiate switch role for both instances on Rack-2/Site-2 to STANDBY with failback-interval of 30 seconds. This step transitions the roles from STANDBY/PRIMARY to STANDBY ERROR/STANDBY ERROR.

```
geo switch-role instance-id 1 role standby failback-interval 30
geo switch-role instance-id 2 role standby failback-interval 30
```

**3.** Verify that roles of both instances move to STANDBY ERROR on Rack-2/Site-2.

```
show role instance-id 1
result "STANDBY_ERROR"
show role instance-id 2
result "STANDBY_ERROR"
```

4. Verify that roles of both instances move to PRIMARY on Rack-1/Site-1.

```
show role instance-id 1
result "PRIMARY"
show role instance-id 2
result "PRIMARY"
```

- 5. Perform rolling upgrade (or) non-graceful upgrade via system mode shutdown/running as per the requirement on Rack-2/Site-2.
- 6. Perform the subsequent steps post completion of upgrade procedure. Perform health check on Rack-2/Site-2 and ensure the PODs have come up and Rack-2/Site-2 is healthy
- 7. Verify that roles of both the instances remain in STANDBY\_ERROR on Rack-2/Site-2.

```
show role instance-id 1
result "STANDBY_ERROR"
show role instance-id 2
result "STANDBY ERROR"
```

**8.** Initiate reset role for both instances on Rack-2/Site-2 to STANDBY. This step transitions the roles from STANDBY ERROR/STANDBY ERROR to STANDBY/STANDBY.

```
geo reset-role instance-id 1 role standby
geo reset-role instance-id 2 role standby
```

9. Verify that the roles of both instances move to STANDBY on Rack-2/Site-2.

```
show role instance-id 1
result "STANDBY"
show role instance-id 2
result "STANDBY"
```

 Initiate switch role for instance-id 2 on Rack-1/Site-1 to STANDBY. This step transitions roles of Rack-1/Site-2 from PRIMARY/PRIMARY to PRIMARY/STANDBY\_ERROR and Rack-2/Site-2 from STANDBY/STANDBY to STANDBY/PRIMARY.

geo switch-role instance-id 2 role standby failback-interval 30

**11.** Verify that roles of both instances on Rack-1/Site-1 are in PRIMARY/STANDBY\_ERROR.

```
show role instance-id 1
result "PRIMARY"
show role instance-id 2
result "STANDBY ERROR"
```

12. Verify that roles of both instances on Rack-2/Site-2 are in STANDBY/PRIMARY.

show role instance-id 1
result "STANDBY"
show role instance-id 2
result "PRIMARY"

 Initiate reset role for instance-id 2 on Rack-1/Site-1 to STANDBY. This step transitions the roles of Rack-1/Site-1 from PRIMARY/STANDBY ERROR to PRIMARY/STANDBY.

geo reset-role instance-id 2 role standby

**14.** Verify that roles of both the instances on Rack-1/Site-1 are in PRIMARY/STANDBY.

```
show role instance-id 1
result "PRIMARY"
show role instance-id 2
result "STANDBY"
```

# **Manual CLI Switchover**

The following section provides information on manual CLI based switchover commands.

# Geo Switch Role

To switch GR role (for example, role Primary to Standby), use the following command.

**geo switch-role role role instance-id** gr\_instanceId **failback-interval** interval in sec

#### NOTES:

• role *role*—Specify new role for the given site.

Role can be maintenance, primary, or standby.

- instance-id gr\_instanceId—Specify GR Instance ID
- failback-interval interval\_in\_sec—Specify interval in seconds between notify failover and actual failover.

geo switch-role command triggers manual failover from one site to another site for specific instance ID. The site which triggers the failover is moved from PRIMARY role to STANDBY\_ERROR role. In between, the site which triggers failover, sends a failover (trigger GR) message to another site. The other site which receives the failover message is moved from STANDBY role to PRIMARY role.

# **Geo Reset Role**

To reset the GR instance role (for example, role from STANDBY to PRIMARY), use the following command:

```
geo reset-role role role instance-id gr_instanceId
```

NOTES:

• role role—Specify new role for the given site.

Role can be maintenance, primary, or standby (maintenance mode is not supported).

• instance-id gr\_instanceId—Specify GR Instance ID.

geo reset-role command triggers change in the role for the given instance on local site. Remote site will not receive any message for the same command. It is only possible to change the role for the given instance ID from STANDBY\_ERROR to STANDBY and STANDBY to PRIMARY. Another role change is not possible.

# **Troubleshooting**

This section describes about various applicable troubleshooting scenarios.

# show/clear Commands

This section describes show/clear commands that help in debugging issues.

#### clear subscriber

To clear gr-instance aware subscriber, use the following command:

#### clear subscriber all gr-instance gr\_instanceId

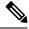

Note gr-instance is optional parameter. If gr-instance is not specified, show subscriber all considers the local instance-id of that rack/site.

#### Example

The following is a configuration example.

```
clear subscriber all gr-instance 1
result
ClearSubscriber Request submitted
```

## show **BFD** Status

To view the BFD status of neighbors, use the following command:

#### show bfd-neighbor

#### Example

The following is a list of few configuration examples:

```
show bfd-neighbor
status-details
----example-bgp-ep-1 ----
Peer
                Status
209.165.202.142 STATE_DOWN
----example-bgp-ep-2 ----
Peer
                Status
209.165.202.142 STATE DOWN
show bfd-neigbor
status-details
----bgpspeaker-pod-1 ----
Peer
                Status
209.165.202.131
----bgpspeaker-pod-2 ----
                Status
Peer
209.165.202.131 STATE UP
```

# show **BGP** Global

To view BGP global configuration, use the following command:

show bgp-global

#### Example

The following is a list of few configuration examples:

```
show bgp-global
global-details
----example-bgp-ep-2 ----
AS: 65000
Router-ID: 209.165.202.149
Listening Port: 179, Addresses: 209.165.202.149
----example-bgp-ep-1 ----
AS: 65000
Router-ID: 209.165.202.148
Listening Port: 179, Addresses: 209.165.202.148
show bgp-global
global-details
----bgpspeaker-pod-2 ----
         65061
AS:
Router-ID: 209.165.202.132
Listening Port: 179, Addresses: 209.165.202.132
```

#### show bgp kernel route

To view BGP kernel configured routes, use the following command:

```
show bgp-kernel-route kernel-route
```

#### Example

The following is a list of few configuration examples:

```
show bgp-kernel-route
kernel-route
-----example-bgp-ep-2 ----
DestinationIP SourceIP Gateway
209.165.202.133 209.165.202.148 209.165.202.142
209.165.202.134 209.165.202.148 209.165.202.142
show bgp-kernel-route
kernel-route
-----bgpspeaker-pod-2 ----
DestinationIP SourceIP Gateway
209.165.202.135 209.165.202.132 209.165.202.131
-----bgpspeaker-pod-1 ----
DestinationIP SourceIP Gateway
```

#### show bgp neighbors

To view BGP neighbors status, use the following command

```
show bgp-neighbors neighbor-details
show bgp-neighbors ip ip_address neighbor-details
```

#### Example

The following is a list of few configuration examples:

```
show bgp-neighbors neighbor-details
----example-bgp-ep-1 ----
      AS Up/Down State
                                     |#Received Accepted
Peer
209.165.202.142 60000 00:25:06 Establ
                                      3
                                                         3
----example-bgp-ep-2 ----
                                     |#Received Accepted
Peer
              AS Up/Down State
209.165.202.142 60000
                     never Idle
                                     0
                                                        0
show bgp-neighbors ip 209.165.202.142 neighbor-details
----example-bgp-ep-2 ----
BGP neighbor is 209.165.202.142, remote AS 60000
 BGP version 4, remote router ID unknown
 BGP state = ACTIVE
 BGP OutQ = 0, Flops = 0
 Hold time is 0, keepalive interval is 0 seconds
 Configured hold time is 90, keepalive interval is 30 seconds
 Neighbor capabilities:
   multiprotocol:
       ipv4-unicast:
                    advertised
   route-refresh:
                     advertised
   extended-nexthop: advertised
      Local: nlri: ipv4-unicast, nexthop: ipv6
   4-octet-as: advertised
  Message statistics:
                       Sent
                               Rcvd
                      130
                                 0
   Opens:
                        0
                                  0
   Notifications:
   Updates:
                        0
                                  0
                                  0
                        0
0
   Keepalives:
   Route Refresh:
                                   0
                        0
                                   0
   Discarded:
   Total:
                       130
                                  0
  Route statistics:
   Advertised:
                         0
   Received:
                          0
   Accepted:
                          0
----example-bgp-ep-1 ----
BGP neighbor is 209.165.202.142, remote AS 60000
 BGP version 4, remote router ID 209.165.202.136
  BGP state = ESTABLISHED, up for 00:25:20
 BGP OutQ = 0, Flops = 0
  Hold time is 90, keepalive interval is 30 seconds
  Configured hold time is 90, keepalive interval is 30 seconds
 Neighbor capabilities:
   multiprotocol:
      ipv4-unicast: advertised and received
   route-refresh:
                    advertised and received
   extended-nexthop: advertised
       Local: nlri: ipv4-unicast, nexthop: ipv6
   4-octet-as: advertised and received
 Message statistics:
                       Sent
                                Rcvd
                        1
                                  1
   Opens:
                        0
                                  0
   Notifications:
```

| Updates:          | 1  | 1  |
|-------------------|----|----|
| Keepalives:       | 51 | 51 |
| Route Refresh:    | 0  | 0  |
| Discarded:        | 0  | 0  |
| Total:            | 53 | 53 |
| Route statistics: |    |    |
| Advertised:       | 0  |    |
| Received:         | 3  |    |
| Accepted:         | 3  |    |
|                   |    |    |

#### show bgp route summary

To view BGP route summary, use the following command:

### show bgp-route-summary

#### Example

The following is a configuration example.

```
show bgp-route-summary
route-details
-----example-bgp-ep-1 ----
Table afi:AFI_IP safi:SAFI_UNICAST
Destination: 5, Path: 5
-----example-bgp-ep-2 ----
Table afi:AFI_IP safi:SAFI_UNICAST
Destination: 2, Path: 2
```

### show **BGP** Routes

To view BGP routes information, use the following command:

#### show bgp-routes

### Example

The following is a configuration example:

show bgp-routes bgp-route

| example-bgp-ep-1      |                 |         |          |                          |
|-----------------------|-----------------|---------|----------|--------------------------|
| Network               | Next Hop        | AS_PATH | Age      | Attrs                    |
| *> 209.165.202.133/24 | 209.165.202.142 | 60000   | 00:25:55 | [{Origin: i} {Med: 0}]   |
| *> 209.165.200.225/32 | 209.165.202.148 |         | 00:26:00 | [{Origin: e} {LocalPref: |
| 100} {Med: 600}]      |                 |         |          |                          |
| *> 209.165.202.134/24 | 209.165.202.142 | 60000   | 00:25:55 | [{Origin: i} {Med: 0}]   |
| *> 209.165.202.140/24 | 209.165.202.142 | 60000   | 00:25:55 | [{Origin: i} {Med: 0}]   |
| *> 209.165.202.146/32 | 209.165.202.148 |         | 00:26:00 | [{Origin: e} {LocalPref: |
| 100} {Med: 600}]      |                 |         |          |                          |
| example-bqp-ep-2      |                 |         |          |                          |
| Network               | Next Hop        | AS PATH | Aqe      | Attrs                    |
|                       | -               | AS_FAIR | 2        |                          |
| *> 209.165.200.225/32 | 209.165.202.149 |         | 00:26:24 | [{Origin: e} {LocalPref: |
| 100} {Med: 600}]      |                 |         |          |                          |
| *> 209.165.202.146/32 | 209.165.202.149 |         | 00:26:24 | [{Origin: e} {LocalPref: |
| 100} {Med: 600}]      |                 |         |          |                          |

#### show endpoint

To view endpoints that are now gr-instance aware, use the following command:

START

#### show endpoint all grInstance gr\_instanceId

Note grInstance is optional parameter. If grInstance is not specified, show subscriber all considers the local instance-id of that rack/site.

#### Example

#### The following is a configuration example:

show endpoint all grInstance 1

|                                                    |                      |      |         |           | START    |      |
|----------------------------------------------------|----------------------|------|---------|-----------|----------|------|
| STOPPED GR<br>ENDPOINT<br>TIME INSTANCE            | ADDRESS              | TYPE | STATUS  | INTERFACE | INTERNAL | TIME |
| 209.165.202.137:2123<br>hours <none> 1</none>      | 209.165.202.137:2123 | Udp  | Started |           | false    | 10   |
| Gtpu:209.165.202.137:2152<br>hours <none> 1</none> | 209.165.202.137:2152 | Udp  | Started | GTPU      | false    | 10   |
| N4:209.165.202.137:8806<br>hours <none> 1</none>   | 209.165.202.137:8806 | Udp  | Started | N4        | false    | 10   |
| S2B-GTP<br>hours <none> 1</none>                   | 209.165.202.138:2124 | Udp  | Started | s2b       | false    | 10   |
| S5-GTP<br>hours <none> 1</none>                    | 209.165.202.138:2125 | Udp  | Started | s5        | false    | 10   |
| S5S8S2B-GTP<br>hours <none> 1</none>               | 209.165.202.138:2123 | Udp  | Started | s5s8s2b   | false    | 10   |
| Sxa:209.165.202.137:8805<br>hours <none> 1</none>  | 209.165.202.137:8805 | Udp  | Started | SXA       | false    | 10   |
| n10-1<br>hours <none> 1</none>                     | 209.165.202.139:9010 | Rest | Started | N10-1     | false    | 10   |
| n11-1<br>hours <none> 1</none>                     | 209.165.202.139:9011 | Rest | Started | N11-1     | false    | 10   |
| n40-1<br>hours <none> 1</none>                     | 209.165.202.139:9040 | Rest | Started | N40-1     | false    | 10   |
| n7-1<br>hours <none> 1</none>                      | 209.165.202.139:9007 | Rest | Started | N7-1      | false    | 10   |
| sbi-1                                              | 209.165.202.139:8090 | Rest | Started | SBI-1     | false    | 10   |
| hours <none> 1</none>                              |                      |      |         |           |          |      |

#### show ETCD/Cache Pod Replication

To view replication details for etcd and cache-pod data, use the following command:

show georeplication checksum instance-id gr\_instanceId

#### Example

The following is a configuration example:

```
show georeplication checksum instance-id
Value for 'instance-id' (<string>): 1
checksum-details
                 ___
 ID
               Туре
                      Checksum
 ___
                      _____
               ____
1
             ETCD 1617984439
             CACHE 1617984439
IPAM
NRFCache
             CACHE 1617984439
```

| NRFSubs | CACHE | 1617984439 |
|---------|-------|------------|
| IDMGR   | CACHE | 1617984439 |
| NRFMgmt | CACHE | 1617984439 |

### show geo role

To view the current role of GR instance, use the following command:

```
show role instance-id gr instanceId
```

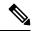

Note

• The following is a list of possible values for the role:

- PRIMARY
- STANDBY
- FAILOVER INIT
- FAILOVER COMPLETE
- STANDBY ERROR
- FAILBACK\_STARTED

#### Example

The following is a list of few configuration examples:

```
show role instance-id 1
result
"PRIMARY"
show role instance-id 2
result
"STANDBY"
```

#### show ipam dp with type and address

To view the instance ID and flag to indicate chunk for remote instance, use the following command:

```
show ipam dp { dp_type } { addr_type }
```

NOTES:

- **dp** *dp\_type*—Specify DP type.
- addr\_type—Specify IPv4/IPv6 address type.

### Example

The following is a configuration example.

#### show ipam dp

To view all the instances this DP has chunks from, use the following command:

show ipam dp dp name

NOTES:

• dp dp\_name—Specify data plane allocation name.

#### Example

The following is a configuration example.

```
Instance ID = 1
```

#### show ipam pool

To view instance ID information under which pool is configured, use the following command:

show ipam pool pool name

NOTES:

• pool pool\_name—Specify pool name.

#### Example

The following is a list of few configuration examples.

show ipam pool

| PoolName               | Ipv4Ut1112at1on | Ipv6AddrUtlllzation | Ipv6PrefixUtilization |  |  |
|------------------------|-----------------|---------------------|-----------------------|--|--|
| poolv6DNN2             | 0.00%           | 0.00%               | 0.00%                 |  |  |
| poolv6                 | 0.00%           | 0.00%               | 0.00%                 |  |  |
| poolv4vDNN             | 0.00%           | 0.00%               | 0.00%                 |  |  |
| poolv4DNN2             | 0.00%           | 0.00%               | 0.00%                 |  |  |
| poolv4                 | 0.00%           | 0.00%               | 0.00%                 |  |  |
| poolv6vDNN             | 0.00%           | 0.00%               | 0.00%                 |  |  |
| poolv4DNN3             | -               | -                   | -                     |  |  |
|                        |                 |                     |                       |  |  |
| show ipam pool poolv41 | DNN3            |                     |                       |  |  |
| Ipv4Addr [Total/Used/U |                 |                     |                       |  |  |

```
Ipv6Addr [local/Used/Utilization] = 2014 / 0 / -
Ipv6Addr [Total/Used/Utilization] = 0 / 0 / -
Ipv6Prefix [Total/Used/Utilization] = 65536 / 0 / -
Instance ID = 1
isStatic = true
```

```
show ipam pool poolv4

Ipv4Addr [Total/Used/Utilization] = 2814 / 0 / 0.00%

Ipv6Addr [Total/Used/Utilization] = 0 / 0 / 0.00%

Ipv6Prefix [Total/Used/Utilization] = 0 / 0 / 0.00%

Instance ID = 1
```

#### show nrf discovery-info discovery-filter

To view GR Instance ID information to determine for which GR instance the discovery filter information belongs, use the following command:

show nrf discovery-info nf type discovery-filter

#### Example

The following is a configuration example.

#### show nrf discovery-info

To view GR Instance ID information to determine for which GR instance the discovery information belongs, use the following command:

```
show nrf discovery-info
```

#### Example

The following is a configuration example.

#### show nrf registration-info

To view GR Instance ID information to determine which GR instance the registration information belongs to, use the following command:

show nrf registration-info

#### Example

The following is a configuration example.

```
show nrf registration-info
_____
NF Status: Not Registered
Registration Time:
Active MgmtEP Name:
Heartbeat Duration: 0
GR Instance ID: 1
_____
show nrf registration-info
_____
Gr-instance:
NF Status: Not Registered
Registration Time:
Active MgmtEP Name:
Heartbeat Duration: 0
Uri:
Host Type:
_____
Gr-instance:
NF Status: Not Registered
Registration Time:
Active MgmtEP Name:
Heartbeat Duration: 0
Uri:
Host Type:
```

\_\_\_\_\_

### show nrf subscription-info

To view GR Instance ID information to determine for which GR instance the subscription information belongs, use the following command:

```
show nrf subscription-info
```

#### Example

The following is a configuration example.

#### show peers

To view peers that are now gr-instance aware, use the following command:

show peers all grInstance gr\_instanceId

Note

**grInstance** is optional parameter. If **grInstance** is not specified, show subscriber all considers the local instance-id of that rack/site.

### Example

The following is a configuration example.

| show pe       | ers all grInstand                              | ce 1               |            | 202       |      |          |       | _             |
|---------------|------------------------------------------------|--------------------|------------|-----------|------|----------|-------|---------------|
|               |                                                |                    |            | POD       |      | CONN     | ECTEI | )             |
|               | NAL INTERFACE (<br>I LOCAL ADDRESS<br>INSTANCE |                    | DIRECTION  | INSTANCE  | TYPE | TIME     | RPC   | DETAILS       |
|               | 209.165.202.139                                | 209.165.201.22:800 | 1 Outbound | rest-ep-0 | Rest | 10 hours | UDM   | <none></none> |
| n10           | 1                                              |                    |            |           |      |          |       |               |
| <none></none> | 209.165.202.139                                | 209.165.201.22:800 | 2 Outbound | rest-ep-0 | Rest | 10 hours | AMF   | <none></none> |
| n11           | 1                                              |                    |            |           |      |          |       |               |
| <none></none> | 209.165.202.139                                | 209.165.201.22:800 | 3 Outbound | rest-ep-0 | Rest | 10 hours | PCF   | <none></none> |
| n7            | 1                                              |                    |            | -         |      |          |       |               |
| <none></none> | 209.165.202.139                                | 209.165.201.22:800 | 4 Outbound | rest-ep-0 | Rest | 10 hours | CHF   | <none></none> |
| n40           | 1                                              |                    |            | _         |      |          |       |               |
|               | 209.165.202.139                                | 209.165.201.22:904 | 0 Outbound | rest-ep-0 | Rest | 10 hours | CHF   | <none></none> |
| n40           |                                                |                    |            |           |      |          |       |               |

### show role

To view the instance role, use the following command:

show role

### Example

The following is a list of few configuration examples:

```
show role instance-id 2
result "PRIMARY"
show role instance-id 1
result "PRIMARY"
```

#### show subscriber

To view subscriber details that are made gr-instance aware, use the following command:

show subscriber { all | gr-instance gr\_instanceId }

Note

show subscriber all displays only the local instance subscriber details.

gr-instance is optional parameter. If gr-instance is not specified, show subscriber all considers the local instance-id of that rack/site.

#### Example

The following is a configuration example.

```
show subscriber gr-instance 1 all
subscriber-details
{
"subResponses": [
Γ
....
],
ſ
....
],
"roaming-status:homer",
"supi:imsi-123456789300001",
"gpsi:msisdn-22331010301010",
"psid:1",
"dnn:intershat",
"emergency:false",
"rat:nr",
"access:3gpp access",
"connectivity:5g",
"udm-uecm:209.165.202.150",
"udm-sdm:209.165.202.150",
"auth-status:unauthenticated",
"pcfGroupId:PCF-*",
"policy:2",
"pcf:209.165.202.152",
"upf:209.165.202.154",
"upfEpKey:209.165.202.154:209.165.202.158",
"ipv4-addr:v4pool1/209.165.200.250",
"ipv4-pool:v4pool1",
"ipv4-range:v4pool1/209.165.200.249",
"ipv4-startrange:v4pool1/209.165.200.250",
"id-index:1:0:0:32768",
"id-value:8",
"chfGroupId:CHF-*",
"chf:209.165.202.151",
"amf:209.165.202.153",
"peerGtpuEpKey:209.165.202.154:209.165.202.155",
"namespace:smf",
"nf-service:smf"
1
```

# **Monitor Subscriber**

To capture messages for subscriber (gr-instance aware), use the following command:

```
monitor subscriber [ supi ] [ imsi ] [ imei ] (capture-duration)
(internal-messages) (transaction-logs) (nf-service) (gr-instance)
```

**Note** In 2021.02 and later releases, the **namespace** keyword is deprecated and replaced with the **nf-service** keyword.

#### NOTES:

• supi — Specify the subscriber identifier.

```
Example: imsi-123456789, imsi-123*
```

• imsi —Specify the IMSI value.

Example: 123456789, \*

- imei Specify the IMEI value.
- Example: 123456789012345, \*
- capture-duration —(Optional) Used to specify the duration in seconds during which monitor subscriber is enabled. Default value is 300 secs.
- internal-messages —(Optional) When set to yes, it enables internal messaging. By default, it is disabled.
- transaction-logs —(Optional) When set to yes, it enables transaction logging. By default, it is disabled.

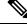

Note Messages and transaction logs are mutually exclusive.

- namespace Deprecated option. Use nf-service instead.
- nf-service—(Optional) Specify the NF service. Possible values are sgw, smf. Default value is none.
- gr-instance—(Optional) Monitor subscriber for a given gr-instance only.

#### **Example**

The following is a configuration example.

```
monitor subscriber imsi 123456789 gr-instance 1
supi: imsi-123456789
captureDuration: 300
enableInternalMsg: false
enableTxnLog: false
namespace(deprecated. Use nf-service instead.): none
nf-service: none
gr-instance: 1
            % Received % Xferd Average Speed
 % Total
                                               Time
                                                       Time
                                                                Time Current
                                Dload Upload Total Spent
                                                                Left Speed
100
    295 100
               98 100 197 10888 21888 --:--:-- --:-- 29500
Command: --header Content-type:application/json --request POST --data
{"commandname":"mon sub","parameters":{"supi":"imsi-123456789","duration":300,
"enableTxnLog":false,"enableInternalMsg":false,"action":"start","namespace":"none",
"nf-service":"none","grInstance":1}} http://oam-pod:8879/commands
Result start mon sub, fileName
->logs/monsublogs/none.imsi-123456789 TS 2021-04-09T09:59:59.964148895.txt
Starting to tail the monsub messages from file:
logs/monsublogs/none.imsi-123456789 TS 2021-04-09T09:59:59.964148895.txt
Defaulting container name to oam-pod.
Use 'kubectl describe pod/oam-pod-0 -n smf' to see all the containers in this pod.
```

For more information on Monitor Protocol on cnSGW-C, see the *Monitor Subscriber and Monitor Protocol* Support chapter in the UCC Serving Gateway Control Plane Function - Configuration and Administration Guide.

For more information on Monitor Protocol on SMF, see the *Monitor Subscriber and Monitor Protocol* section in the UCC 5G Session Management Function - Configuration and Administration Guide.

# **Monitor Protocol**

To capture packets on different interfaces (gr-instance aware), use the following command:

monitor protocol [ interface ] (capture-duration) (count) (level)
(gr-instance)

NOTES:

interface—Interface on which PCAP is captured.

Example: sbi, pfcp, gtpu, gtpc, gtp, radius

- list—Monitor protocol list files.
- **capture-duration**—(Optional) Used to specify the duration in secs during which PCAP is captured. Default value is 300 secs.
- pcap—(Optional) When set to yes, it enables PCAP file generation. By default, the value is "no" (disabled).
- gr-instance—(Optional) Monitor subscriber for a given gr-instance only.

#### Example

The following is a configuration example.

```
monitor protocol interface sbi gr-instance 1
          % Received % Xferd Average Speed
 % Total
                                               Time
                                                       Time
                                                               Time Current
                                Dload Upload Total Spent
                                                               Left Speed
100
    220 100 95 100 125 8636 11363 ------ ------ 20000
Command: --header Content-type:application/json --request POST --data
{"commandname":"mon pro","parameters":{"interface":"sbi","duration":300,"action":
"start","enable pcap":false,"grInstance":1}} http://oam-pod:8879/commands
Result start mon pro, fileName
->logs/monprologs/sessintfname_sbi_at_2021-04-30T05:26:22.712229347.txt
Starting to tail the monpro messages from file:
logs/monprologs/sessintfname sbi at 2021-04-30T05:26:22.712229347.txt
Defaulting container name to oam-pod.
Use 'kubectl describe pod/oam-pod-0 -n cn' to see all of the containers in this pod.
```

For more information on Monitor Protocol on cnSGW-C, see the *Monitor Subscriber and Monitor Protocol* Support chapter in the UCC Serving Gateway Control Plane Function - Configuration and Administration Guide.

For more information on Monitor Protocol on SMF, see the *Monitor Subscriber and Monitor Protocol* section in the UCC 5G Session Management Function - Configuration and Administration Guide.

# Geographic Redundancy OAM Support

This section describes operations, administration, and maintenance information for this feature.

# **Prerequisites for RMA Process**

For GR deployment, the node-monitor pods starts automatically. During RMA procedure, the node-monitor pod automatically shutdown the rack if multi-compute failure is detected when the node is drain and deleted.

For more information on RMA (Return Merchandise Authorization), see *SMI Cluster RMA* section in the *Ultra Cloud Core Subscriber Microservices Infrastructure - Operations Guide*.

Before starting RMA process, perform the following:

- 1. Switch the role for both the instance to other rack using geo switch-role role command and make sure the target rack for RMA is in STANDBY\_ERROR role for both the instances.
- **2.** Disable the node-monitor pod.
  - **a.** Take the backup of daemonsets.

kubectl get daemonsets node-monitor -n cn -o yaml > node-monitor.yaml

**b.** Delete node-monitor pods.

kubectl delete daemonsets node-monitor -n cn

- **3.** Continue with RMA procedure. For more information, see the link.
- 4. Once RMA procedure is complete, check if the node-monitor pods are already spawned.

kubectl get pods -n cn -o wide | grep node-monitor

If the node-monitor pods have not started, restart them.

kubectl create -f node-monitor.yaml

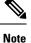

node-monitor.yaml file is same as in Step 2.a, on page 52.

5. Correct the role for the instances accordingly.

Ø

Note For both earlier and current SMI versions:

- If you are replacing hardware components during an RMA procedure that contain firmware, such as an mLOM card, before adding the repaired or replaced node back to the cluster, you must run the HUU (Host Upgrade Utility) to ensure that the component is compatible with the system before syncing the node back into service.
- As part of RMA, if you remove a node from the cluster and before you return it to the manufacturer, you must purge all data on the device as per instructions provided by the hardware vendor.

# **Health Check**

The following section provides information on GR setup health check.

• All critical pods are in good condition to serve user traffic.

Use the following command to check whether GR and CDL related pods are in Running state.

kubectl get pods -n cn-cn1 -o wide | grep georeplication-pod kubectl get pods -n cn-cn1 -o wide | grep cdl kubectl get pods -n cn-cn1 -o wide | grep mirror-maker

 Keepalived pods are in healthy state to monitor all VIPs which are configured for check-interface/check-port. Use the following command to check whether keepalived pods in "smi-vips" namespace are in "Running" state.

kubectl get pods -n smi-vips

 Health-check of pods related to CDL: Check the status of CDL db-endpoint, slot and indexes. All should be in STARTED or ONLINE state for both System IDs 1 and 2.

```
cdl show status
message params: {cmd:status mode:cli dbName:session sessionIn:{mapId:0 limit:500 key:
purgeOnEval:0 filters:[] nextEvalTsStart:0 nextEvalTsEnd:0 allReplicas:false
maxDataSize:4096} sliceName:}
db-endpoint {
    endpoint-site {
        system-id 1
        state STARTED
        total-sessions 4
        site-session-count 2
        total-reconciliation 0
        remote-connection-time 66h37m31.36054781s
        remote-connection-last-failure-time 2021-07-13 11:24:10.233825924 +0000 UTC
        slot-geo-replication-delay 2.025396ms
    }
    endpoint-site {
       system-id 2
        state STARTED
        total-sessions 4
        site-session-count 2
        total-reconciliation 0
        remote-connection-time 66h58m49.83449066s
        remote-connection-last-failure-time 2021-07-13 11:02:51.759971655 +0000 UTC
        slot-geo-replication-delay 1.561816ms
    }
}
slot {
    map {
        map-id 1
        instance {
            system-id 1
            instance-id 1
            records 4
            capacity 2500000
            state ONLINE
            avg-record-size-bytes 1
            up-time 89h38m37.335813523s
            sync-duration 9.298061ms
        instance {
            system-id 1
            instance-id 2
            records 4
            capacity 2500000
            state ONLINE
            avg-record-size-bytes 1
            up-time 89h39m11.1268024s
            sync-duration 8.852556ms
        }
        instance {
            system-id 2
            instance-id 1
            records 4
            capacity 2500000
            state ONLINE
            avg-record-size-bytes 1
```

```
up-time 89h28m38.274713022s
            sync-duration 8.37766ms
        }
        instance {
            system-id 2
            instance-id 2
            records 4
            capacity 2500000
            state ONLINE
            avg-record-size-bytes 1
            up-time 89h29m37.934345015s
            sync-duration 8.877442ms
        }
    }
index {
   map {
        map-id 1
        instance {
            system-id 1
            instance-id 1
            records 4
            capacity 6000000
            state ONLINE
            up-time 89h38m16.119032086s
            sync-duration 2.012281769s
            leader false
            geo-replication-delay 10.529821ms
        instance {
            system-id 1
            instance-id 2
            records 4
            capacity 6000000
            state ONLINE
            up-time 89h39m8.47664588s
            sync-duration 2.011171261s
            leader true
            leader-time 89h38m53.761213379s
            geo-replication-delay 10.252683ms
        }
        instance {
            system-id 2
            instance-id 1
            records 4
            capacity 6000000
            state ONLINE
            up-time 89h28m29.5479133s
            sync-duration 2.012101957s
            leader false
            geo-replication-delay 15.974538ms
        }
        instance {
            system-id 2
            instance-id 2
            records 4
            capacity 60000000
            state ONLINE
            up-time 89h29m11.633496562s
            sync-duration 2.011566639s
            leader true
            leader-time 89h28m51.29928233s
            geo-replication-delay 16.213323ms
        }
```

}

}

}

• CDL replication status

Check whether four gRPC connections are established between the CDL EP session pods (of each namespace) across the racks in **GRPC\_Connections\_to\_RemoteSite** panel of **CDL Replication Stats** Grafana dashboard. Check Grafana on both racks.

| GRPC_Connections_to_RemoteSite |                                                                                  |       |       |         |  |  |
|--------------------------------|----------------------------------------------------------------------------------|-------|-------|---------|--|--|
| 5.0                            |                                                                                  | max ~ | avg   | current |  |  |
|                                | — cn-cn3   cdl-ep-session-c1-d0-5f66d4cc7c-twjtb   systemId: 2                   | 4.000 | 4.000 | 4.000   |  |  |
| 4.5                            | <ul> <li>cn-cn3   cdl-ep-session-c1-d0-5f66d4cc7c-mz2d6   systemId: 2</li> </ul> | 4.000 | 4.000 | 4.000   |  |  |
|                                | — cn-cn1   cdl-ep-session-c1-d0-5f558b9545-tnk5z   systemId: 2                   | 4.000 | 4.000 | 4.000   |  |  |
| 4.0                            | — cn-cn1   cdl-ep-session-c1-d0-5f558b9545-gqbvq   systemId: 2                   | 4.000 | 4.000 | 4.000   |  |  |
| 3.5                            |                                                                                  |       |       |         |  |  |
| 3.5                            |                                                                                  |       |       |         |  |  |
| 3.0                            |                                                                                  |       |       |         |  |  |
| 05:50                          |                                                                                  |       |       |         |  |  |

• Admin port status between the racks for geo-replication.

Check heartbeat messages between geo-replication pods across the racks in **Periodic\_Heartbeat\_to\_Remote\_Site** panel of **GR Statistics** Grafana dashboard.

|       | Periodic_Heartbeat_to_Remote_Site                                           |     |     |           |
|-------|-----------------------------------------------------------------------------|-----|-----|-----------|
| 200 — |                                                                             | max | avg | current ~ |
| _     | <ul> <li>cn-cn3   GR_Instance:2   georeplication-pod-0   success</li> </ul> | 180 | 179 | 179       |
| 150 — | <ul> <li>cn-cn1   GR_Instance:2   georeplication-pod-1   success</li> </ul> | 180 | 178 | 179       |

• BGP/BFD link status on rack

Check whether neighborship with BGP peers is established in **BGP Peers** panel of **BGP**, **BFD Statistics** Grafan dashboard.

|                     | BGP Peers |                      |              |                                    |         |
|---------------------|-----------|----------------------|--------------|------------------------------------|---------|
| Time 🖓              | as_path 🖓 | namespace 1 $\nabla$ | peer_ip ▽    | $pod\ \overline{\bigtriangledown}$ | Value 🖓 |
| 2021-07-16 06:29:18 | 3333      | cn-cn1               | 192.204.10.6 | bgpspeaker-pod-0                   | 1       |
| 2021-07-16 06:29:18 | 3333      | cn-cn1               | 192.204.10.6 | bgpspeaker-pod-1                   | 1       |
| 2021-07-16 06:29:18 | 3333      | cn-cn3               | 192.204.18.6 | bgpspeaker-pod-0                   | 1       |
| 2021-07-16 06:29:18 | 3333      | cn-cn3               | 192.204.18.6 | bgpspeaker-pod-1                   | 1       |
| 2021-07-16 06:29:18 | 3333      | cn-cn3               | 192.204.18.6 | bgpspeaker-pod-1                   | 1       |

Check whether BFD link is in connected state in **BFD Link Status** panel of **BGP, BFD Statistics** Grafana dashboard.

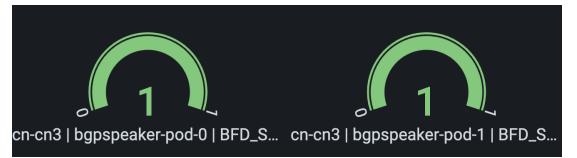

• Roles of each instances are in healthy state

Check that in each rack the roles are not in STANDBY\_ERROR state at any point of time.

• Active/Standby model: Roles should be in the following states on each rack

Rack-1/Site-1:

```
show role instance-id 1
result "PRIMARY"
show role instance-id 2
result "PRIMARY"
```

#### Rack-2/Site-2:

```
show role instance-id 1
result "STANDBY"
show role instance-id 2
result "STANDBY"
```

· Active/Active model: Roles should be in the following states on each rack.

#### Rack-1/Site-1:

```
show role instance-id 1
result "PRIMARY"
show role instance-id 2
result "STANDBY"
```

#### Rack-2/Site-2:

```
show role instance-id 1
result "STANDBY"
show role instance-id 2
result "PRIMARY"
```

# **Recovery Procedure**

#### **On Rack-1/Site-1**

1. Verify that roles of both instances on Rack-1/Site-1 are in STANDBY\_ERROR.

```
show role instance-id 1
result "STANDBY_ERROR"
show role instance-id 2
result "STANDBY_ERROR"
```

2. Initiate reset role for both instances on Rack-1/Site-1 to STANDBY. This step transitions the roles from STANDBY ERROR/STANDBY ERROR to STANDBY/STANDBY.

```
geo reset-role instance-id 1 role standby geo reset-role instance-id 2 role standby
```

3. Verify that roles of both instances have moved to STANDBY on Rack-1/Site-1.

```
show role instance-id 1
result "STANDBY"
show role instance-id 2
result "STANDBY"
```

4. Initiate switch role for instance-id 1 on Rack-2/Site-2 to STANDBY with failback-interval of 30 seconds. This step transitions the roles of Rack-2/Site-2 from PRIMARY/PRIMARY to STANDBY\_ERROR/PRIMARY and Rack-1/Site-1 from STANDBY/STANDBY to PRIMARY/STANDBY.

geo switch-role instance-id 1 role standby failback-interval 30

5. Verify that roles of both instances on Rack-2/Site-2 are in STANDBY\_ERROR/PRIMARY.

```
show role instance-id 1
result "STANDBY_ERROR"
show role instance-id 2
result "PRIMARY"
```

6. Verify that roles of both instances on Rack-1/Site-1 are in PRIMARY/STANDBY.

```
show role instance-id 1
result "PRIMARY"
show role instance-id 2
result "STANDBY"
```

 Initiate reset role for instance-id 1 on Rack-2/Site-2 to STANDBY. This step transitions the roles of Rack-2/Site-2 from STANDBY\_ERROR/PRIMARY to STANDBY/PRIMARY.

geo reset-role instance-id 1 role standby

8. Verify that the roles of Rack-2/Site-2 are in STANDBY/PRIMARY.

```
show role instance-id 1
result "STANDBY"
show role instance-id 2
result "PRIMARY"
```

#### **On Rack-2/Site-2**

1. Verify that roles of both the instances on Rack-2/Site-2 are in STANDBY ERROR.

```
show role instance-id 1
result "STANDBY_ERROR"
show role instance-id 2
result "STANDBY ERROR"
```

**2.** Initiate reset role for both instances on Rack-2/Site-2 to STANDBY. This step transitions the roles from STANDBY ERROR/STANDBY ERROR to STANDBY/STANDBY.

```
geo reset-role instance-id 1 role standby geo reset-role instance-id 2 role standby
```

**3.** Verify that the roles of both the instances move to STANDBY on Rack-2/Site-2.

```
show role instance-id 1
result "STANDBY"
```

```
show role instance-id 2
result "STANDBY"
```

 Initiate switch role for instance-id 2 on Rack-1/Site-1 to STANDBY. This step transitions roles of Rack-1/Site-1 from PRIMARY/PRIMARY to PRIMARY/STANDBY\_ERROR and Rack-2/Site-2 from STANDBY/STANDBY to STANDBY/PRIMARY.

geo switch-role instance-id 2 role standby failback-interval 30

5. Verify that roles of instances on Rack-1/Site-1 are in PRIMARY/STANDBY\_ERROR mode.

```
show role instance-id 1
result "PRIMARY"
show role instance-id 2
result "STANDBY ERROR"
```

6. Verify that roles of instances on Rack-2/Site-2 are in STANDBY/PRIMARY mode.

```
show role instance-id 1
result "STANDBY"
show role instance-id 2
result "PRIMARY"
```

 Initiate reset role for instance-id 2 on Rack-1/Site-1 to STANDBY. This step transitions the roles of Rack-1/Site-1 from PRIMARY/STANDBY\_ERROR to PRIMARY/STANDBY.

```
geo reset-role instance-id 2 role standby
```

8. Verify that roles of instances on Rack-1/Site-1 are in PRIMARY/STANDBY.

```
show role instance-id 1
result "PRIMARY"
show role instance-id 2
result "STANDBY"
```

# **Key Performance Indicators (KPIs)**

The following section describes KPIs.

#### **ETCD/Cachepod Replication KPIs**

The following table lists ETCD/Cachepod Replication KPIs.

| KPI Name                  | Description                                                                | Labels                     | Possible Values                |
|---------------------------|----------------------------------------------------------------------------|----------------------------|--------------------------------|
| geo_replication<br>_total | This KPI displays total<br>number of replication<br>requests/responses for | ReplicationRequest<br>Type | Request / Response             |
|                           | various Sync types and<br>Replication types.                               | ReplicationSync<br>Type    | Immediate / Deferred /<br>Pull |
|                           |                                                                            | ReplicationNode            | ETCD / CACHE_POD /<br>PEER     |
|                           | ReplicationReceiver                                                        | Local / Remote             |                                |
|                           | status                                                                     | True / False               |                                |
|                           |                                                                            | status_code                | Error code/description         |

### Table 5: geo\_replication\_total KPIs

# Geo Rejected Role Change KPIs

The following table lists Geo Rejected Role Change KPIs.

# Table 6: Geo Rejected Role Change KPIs

| KPI Name                          | Description                                                                                                    | Labels               | Possible Values                                                                         |
|-----------------------------------|----------------------------------------------------------------------------------------------------|----------------------|-----------------------------------------------------------------------------------------|
| geo_RejectedRole<br>Changed_total | This KPI displays the total<br>number of rejected<br>requests/calls received for<br>STANDBY instance.<br>After the count, the same | RejectedCount        | Number value indicating<br>rejected calls/requests<br>received for standby<br>instance. |
|                                   | instance is moved to<br>PRIMARY.                                                                                                   | GRInstance<br>Number | 1/2                                                                                     |

# **Monitoring KPIs**

The following table lists monitoring KPIs.

I

| KPI Name       | Description                                  | Labels         | Possible Values                                                             |
|----------------|----------------------------------------------|----------------|-----------------------------------------------------------------------------|
| geo_monitoring | This KPI displays the                        | ControlAction  | AdminMonitoring                                                             |
| _total         | total number of successful / failure         | Туре           | ActionType / AdminRemote                                                    |
|                | messages of different                        |                | MessageAction                                                               |
|                | kinds such as, heartbeat<br>/ remoteNotify / |                | Type / AdminRole                                                            |
|                | TriggerGR and so on.                         |                | ChangeActionType                                                            |
|                |                                              | ControlAction  | MonitorPod / MonitorBfd /                                                   |
|                |                                              | NameType       | RemoteMsgHeartbeat /                                                        |
|                |                                              |                | RemoteMsgNotifyFailover /                                                   |
|                |                                              |                | RemoteMsgNotify                                                             |
|                |                                              |                | PrepareFailover /                                                           |
|                |                                              |                | RemoteMsgGetSiteStatus /                                                    |
|                |                                              |                | RemoteClusterPodFailure /                                                   |
|                |                                              |                | RemoteSiteRole                                                              |
|                |                                              |                | Monitoring /                                                                |
|                |                                              |                | TriggerGRApi /                                                              |
|                |                                              |                | ResetRoleApi                                                                |
|                |                                              | Admin Node     | Any string value. For example, GR Instance<br>ID or instance key / pod name |
|                |                                              | Status Code    | 0 / 1001 / 1002 / 1003 /                                                    |
|                |                                              |                | 1004 / 1005 / 1006 / 1007 /                                                 |
|                |                                              |                | 1008 / received error code (1206, 1219, 2404,)                              |
|                |                                              | Status Message |                                                                             |

#### Table 7: geo\_monitoring\_total KPIs

| KPI Name | Description | Labels | Possible Values                                                                                                    |
|----------|-------------|--------|----------------------------------------------------------------------------------------------------|
|          |             |        | Success (0) /                                                                                                    |
|          |             |        | STANDBY_ERROR =><br>STANDBY/STANDBY => PRIMARY (0)<br>/ Pod Failure (0) /                                                                                                    |
|          |             |        | CLI (0) / BFD Failure (0) /                                                                                                    |
|          |             |        | Decode Failure (1001) /                                                                                                    |
|          |             |        | remote status unavailable (1002) /                                                                                                    |
|          |             |        | target role does not support (1002) /                                                                                                    |
|          |             |        | Pod Failure (1002) /                                                                                                    |
|          |             |        | CLI (1002) / BFD Failure (1002) /                                                                                                    |
|          |             |        | site is down (1003) / Pod Failure (1003) /                                                                                                    |
|          |             |        | CLI (1003) / BFD Failure (1003) /                                                                                                    |
|          |             |        | Traffic Hit (1004) /                                                                                                    |
|          |             |        | Pod Failure (1004) / CLI (1004) /                                                                                                    |
|          |             |        | BFD Failure (1004) / current role is not                                                                                                    |
|          |             |        | STANDBY_ERROR/                                                                                                    |
|          |             |        | STANDBY to reset                                                                                                    |
|          |             |        | role (1005) / resetRole:                                                                                                    |
|          |             |        | Key not found in etcd (1006) /                                                                                                    |
|          |             |        | monitoring threshold per                                                                                                    |
|          |             |        | pod is breached (1007) /                                                                                                    |
|          |             |        | Retry on heartbeat                                                                                                    |
|          |             |        | failure (1008) /                                                                                                    |
|          |             |        | received error message (No remote host<br>available for this request / Selected remote<br>host <remotehostname> has no client<br/>connection / Sla is expired for transaction<br/>/)</remotehostname> |

# **BFD KPIs**

The following table lists BFD KPIs.

I

### Table 8: BFD KPIs - 1

| KPI Name                   | Description                                             | Labels | Possible Values          |
|----------------------------|---------------------------------------------------------|--------|--------------------------|
| bgp_speaker<br>_bfd_status | This KPI displays BFD<br>link status on BGP<br>Speaker. | status | STATE_UP /<br>STATE_DOWN |
| geo_bfd_<br>status         | This KPI displays BFD<br>link status on Geo POD.        | status | STATE_UP /<br>STATE_DOWN |

# Table 9: BFD KPIs - 2

| KPI Name                   | Description                                          | Gauge              |
|----------------------------|------------------------------------------------------|--------------------|
| bgp_speaker<br>_bfd_status | This KPI displays BFD link status<br>on BGP Speaker. | 1 (UP) or 0 (DOWN) |
| geo_bfd_<br>status         | This KPI displays BFD link status<br>on Geo POD.     | 1 (UP) or 0 (DOWN) |

# **Cross-rack-routing BFD Interface Monitoring**

### Table 10: Cross-rack-routing BFD Interface Monitoring KPIs

| KPI Name                       | Description                                                               | Labels        | Possible Values                                        |
|--------------------------------|---------------------------------------------------------------------------|---------------|--------------------------------------------------------|
| geo_monitoring_                | This KPI displays the total                                               | ControlAction | AdminMonitoring                                        |
| total                          | number of Gateway Down<br>or LocalBFDInterface                            | Туре          | ActionType                                             |
|                                | down messages when peer rack is down with the                             | ControlAction | MonitorGateway /                                       |
|                                | details of gateway IP or                                                  | NameType      | MonitorLocalBfdInterface                               |
|                                | interface name.                                                           | AdminNode     | gateway_ip /                                           |
|                                |                                                                           | interfac      | interface_name                                         |
|                                |                                                                           | status        | gateway ip is down from all proto node /               |
|                                |                                                                           | from all p    | local bfd interface is down from all proto node        |
|                                |                                                                           |               | 1012 / 1013                                            |
| bgp_bfd_Monitor_<br>Interface_ | This KPI indicates each peer connection status.                           | interface     | <local interface<br="" rack="">Name&gt;</local>        |
| status (Type - Gauge)          | This connection is BFD interface configured and peers on the remote rack. | peer_address  | <remote neighbor<br="" rack="">Ip address&gt;</remote> |
|                                |                                                                           | type          | Bfd-Peer                                               |

| KPI Name                                                  | Description                                                                                                    | Labels | Possible Values            |
|-----------------------------------------------------------|----------------------------------------------------------------------------------------------------|--------|----------------------------|
| bgp_bfd_Monitor_<br>Remote_Rack_<br>status (Type - Gauge) | This KPI indicates the<br>status of remote rack.<br>Current rack interface and<br>remote rack peers are<br>configured in as a part of<br>BFD peering. Rack status<br>is up if any of the<br>connection from both the<br>proto node is up. If<br>connection is down at<br>both the proto nodes, then<br>this KPI indicates the<br>remote rack status is | status | BFD_Remote_<br>Rack_STATUS |
|                                                           | down.                                                                                                    |        |                            |

# Local Interface Monitoring

### Table 11: Local Interface Monitoring KPI

| KPI Name        | Description         | Labels        | Possible Values                             |
|-----------------|---------------------|---------------|---------------------------------------------|
| geo_monitoring_ | down cases with the | ControlAction | AdminMonitoring                             |
| total           |                     | Туре          | ActionType                                  |
|                 |                     | ControlAction | MonitorInterface                            |
|                 |                     | NameType      |                                             |
|                 |                     | AdminNode     | interface_name                              |
|                 |                     | status        | Local interface is down from all proto node |
|                 |                     | status_code   | 1014                                        |

### **GR Instance Information**

Table 12: GR Instance Information KPI

| KPI Name                                      | Description                                                                        | Labels         | Possible Values                                 |
|-----------------------------------------------|------------------------------------------------------------------------------------|----------------|-------------------------------------------------|
| gr_instance_<br>information (Type –<br>Guage) | This KPI displays the<br>current role of the GR<br>instance in the<br>application. | gr_instance_id | Configured GR instances value (numerical value) |

#### **Geo Maintenance Mode**

Table 13: Geo Maintenance Mode KPI

| KPI Name                                    | Description                                                                    | Labels | Possible Values     |
|---------------------------------------------|--------------------------------------------------------------------------------|--------|---------------------|
| geo_MaintenanceMode_<br>info (Type – Guage) | This KPI displays the<br>current state of<br>maintenance mode for the<br>rack. |        | 0: false<br>1: true |

# **Bulk Statistics**

exit

#### The following section provides details on GR-specific bulkstats.

```
bulk-stats query GR-BGP-Incoming-Failed-Routes
```

```
expression "sum(bgp_incoming_failedrouterequest_total) by (namespace, interface, service_IP,
next_hop, instance_id)"
labels [ instance_id interface next_hop service_IP ]
alias gr-bgp-routes-in
```

```
bulk-stats query GR-Geo-Monitoring-Failure
```

expression "sum(geo\_monitoring\_total{ControlActionNameType=~'MonitorPod|RemoteMsgHeartbeat| RemoteMsgGetSiteStatus|RemoteSiteRoleMonitoring|RemoteClusterPodFailure|RemoteMsgNotifyFailover| RemoteMsgNotifyPrepareFailover|MonitorVip',status!~'success|monitoring.\*'}) by (namespace,

```
AdminNode, ControlActionType, ControlActionNameType, pod, status, status code)"
labels
           [ pod AdminNode ControlActionNameType status status code ]
 alias
            gr-geo-monitoring-failure
exit
bulk-stats query GR-Geo-Monitoring-Success
expression "sum(geo_monitoring_total{ControlActionNameType=~'MonitorPod|RemoteMsgHeartbeat|
RemoteMsqGetSiteStatus | RemoteSiteRoleMonitoring | RemoteClusterPodFailure | RemoteMsqNotifyFailover |
RemoteMsgNotifyPrepareFailover', status=~'success|monitoring.*'}) by (namespace, AdminNode,
ControlActionType, ControlActionNameType, pod, status)"
labels
            [ pod AdminNode ControlActionNameType status ]
alias
            gr-geo-monitoring
exit
bulk-stats query GR-Geo-Monitoring-Total
expression "sum(geo monitoring total{ControlActionNameType=~'MonitorPod|RemoteMsgHeartbeat|
RemoteMsgGetSiteStatus | RemoteSiteRoleMonitoring | RemoteClusterPodFailure | RemoteMsgNotifyFailover
|RemoteMsgNotifyPrepareFailover|MonitorVip'})
by (namespace, AdminNode, ControlActionType, ControlActionNameType, pod, status)"
           [ pod AdminNode ControlActionNameType status ]
labels
alias
            gr-geo-monitoring
exit.
bulk-stats query GR-Geo-Replication-Failure
expression
"sum(geo replication total{ReplicationNode=~'CACHE POD|ETCD|PEER', status!='success',
ReplicationRequestType='Response'}) by (namespace, ReplicationNode, ReplicationSyncType,
ReplicationReceiver, ReplicationRequestType, status, status_code) "
 labels
            [ pod ReplicationNode ReplicationReceiver ReplicationRequestType
ReplicationSyncType status status_code ]
alias
           gr-geo-replication-failure
exit
bulk-stats query GR-Geo-Replication-Success
expression "sum(geo replication total{ReplicationNode=~'CACHE POD|ETCD|PEER',
status='success',ReplicationRequestType='Response'}) by (namespace, ReplicationNode,
ReplicationSyncType, ReplicationReceiver, ReplicationRequestType, status)"
labels
            [ pod ReplicationNode ReplicationReceiver ReplicationRequestType
```

```
ReplicationSyncType status ]
alias
           gr-geo-replication-success
exit.
bulk-stats query GR-Geo-Replication-Total
expression "sum(geo_replication total{ReplicationNode=~'CACHE POD|ETCD|PEER'})
by (namespace, ReplicationNode, ReplicationSyncType,ReplicationReceiver,
ReplicationRequestType, pod) "
           [ pod ReplicationNode ReplicationReceiver ReplicationRequestType
labels
ReplicationSyncType ]
           gr-geo-replication-total
alias
exit
bulk-stats query GR-Trigger-ResetRole-Api
expression "sum(geo monitoring total{ControlActionNameType=~'TriggerGRApi|ResetRoleApi'})
by (namespace, AdminNode, ControlActionType, ControlActionNameType, pod, status,
status code)"
labels
           [ pod AdminNode ControlActionNameType status status code ]
alias
            gr-api
exit
bulk-stats query GR-CDL-Index-Replication
 expression "sum(consumer_kafka_records_total) by (pod, origin_instance_id)"
           [ origin instance id pod ]
 labels
 alias
            gr-cdl-index-replication
exit
bulk-stats query GR-CDL-Inter-Rack-Replications-Failures
expression "sum(datastore requests total{local request='0',errorCode!='0'}) by
(operation, sliceName, errorCode)"
labels
           [ sliceName operation errorCode ]
alias
            gr-cdl-inter-rack-replications
exit
bulk-stats query GR-CDL-Inter-Rack-Replications-Success
expression "sum(datastore requests total{local request='0',errorCode='0'}) by
(operation, sliceName, errorCode) "
 labels
           [ sliceName operation errorCode ]
alias
            gr-cdl-inter-rack-replications
exit
bulk-stats query GR-CDL-Inter-Rack-Replications-Total
expression "sum(datastore requests total{local request='0'}) by
(operation, sliceName, errorCode) "
labels
           [ sliceName operation errorCode ]
alias
            gr-cdl-inter-rack-replications
exit
bulk-stats query GR-CDL-Intra-Rack-Operations-Failures
 expression "sum(datastore requests total{local request='1',errorCode!='0'}) by
(operation, sliceName, errorCode)"
           [ sliceName operation errorCode ]
labels
alias
            gr-cdl-intra-rack-operations
exit
bulk-stats query GR-CDL-Intra-Rack-Operations-Success
expression "sum(datastore_requests_total{local_request='1',errorCode='0'}) by
(operation, sliceName, errorCode) "
labels
           [ sliceName operation errorCode ]
alias
            gr-cdl-intra-rack-operations
exit.
bulk-stats query GR-CDL-Intra-Rack-Operations-Total
 expression "sum(datastore requests total{local request='1'}) by
(operation, sliceName, errorCode)"
labels [ errorCode operation sliceName ]
alias
            gr-cdl-intra-rack-operations
exit
bulk-stats query GR-CDL-Session-Count-Per-Slice
 expression
sum(avg(db records total{namespace=~'$namespace', session type='total'})by(systemId, sliceName))by(sliceName)
```

```
labels
          [ sliceName ]
           gr-cdl-session-count-per-slice
alias
exit.
bulk-stats query GR-CDL-Session-Count-Per-System-ID
expression sum(avg(db records total{namespace=~'$namespace', session type='total'})
by(systemId, sliceName))by(systemId)
labels
          [ systemId ]
alias
           gr-cdl-session-count-per-system-id
exit
bulk-stats query GR-CDL-Slot-Records-Per-Slice
expression "sum(slot records total{pod=~'.*',systemId!=''}) by (pod, sliceName)"
labels [ pod sliceName ]
alias
           gr-cdl-slot-records-per-slice
exit
bulk-stats query GR-CDL-Slot-Records-Per-System-ID
expression "sum(slot records total{pod=~'.*',systemId!=''}) by (pod, systemId)"
 labels [ pod systemId ]
alias
           gr-cdl-slot-records-per-system-id
exit.
bulk-stats query GR-CDL-Total-Session-Count
expression "sum(db_records_total{namespace=~'$namespace', session_type='total'}) by
(systemId, sliceName)"
labels [ sliceName systemId ]
           gr-cdl-total-session-count
alias
exit
```

For more information on GR-related statistics, see the following:

• In cnSGW-C statistics, you can filter GR-specific statistics using gr\_instance\_id label.

For more information, see the UCC Serving Gateway Control Plane Function - Metrics Reference.

• In RADIUS statistics, you can filter GR-specific statistics using grInstId label.

For more information, see the UCC 5G Session Management Function - Metrics Reference.

- In GTP Endpoint statistics, you can filter GR-specific statistics using gr\_instance\_id label. For more information, see the UCC 5G Session Management Function - Metrics Reference.
- In SMF statistics, you can filter GR-specific statistics using gr\_instance\_id label. For more information, see the UCC 5G Session Management Function - Metrics Reference.
- In REST Endpoint statistics, you can filter GR-specific statistics using gr\_instance\_id label. For more information, see the UCC 5G Session Management Function - Metrics Reference.
- In IPAM-related statistics, you can filter GR-specific statistics using grInstId label. For more information, see the UCC 5G Session Management Function - Metrics Reference.

# Alerts

The following section provides details on GR alerts.

### **BFD Alerts**

The following table list alerts for rule group BFD with interval-seconds as 60.

### Table 14: Alert Rule Group - BFD

| Alert Rule    | Severity                                                                                                    | Duration (in mins) | Туре                |
|---------------|----------------------------------------------------------------------------------------------------|--------------------|---------------------|
| BFD-Link-Fail | critical                                                                                                    | 1                  | Communication Alarm |
|               | <pre>Expression: sum by (namespace,pod,status) (bgp_speaker_bfd_status{status='BFD_STATUS'}) == 0 Description: This alert is generated when BFD link associated with BGP per is down.</pre> |                    |                     |
|               |                                                                                                    |                    |                     |
|               |                                                                                                    |                    |                     |

# **GR** Alerts

The following table list alerts for rule group GR with interval-seconds as 60.

| Alert Rule                                               | Severity                                                     | Duration (in mins)          | Туре                                                    |
|----------------------------------------------------------|--------------------------------------------------------------|-----------------------------|---------------------------------------------------------|
| Cache-POD-                                               | critical                                                     | 1                           | Communication Alarm                                     |
| Replication-Immediate                                    | cation-Immediate Expression: (sum by (namespace)             |                             |                                                         |
| -Local                                                   | (increase(geo_replication_total{ReplicationNode='CACHE_POD', |                             |                                                         |
|                                                          | ReplicationSyncType='In                                      | nmediate',ReplicationRec    | eiver='local',                                          |
|                                                          | ReplicationRequestType="                                     | Response', status='success' | }[1m]))/sum by (namespace)                              |
|                                                          | (increase(geo_replication                                    | _total {ReplicationNode=    | 'CACHE_POD',                                            |
|                                                          | ReplicationSyncType='Immediate',ReplicationReceiver='local', |                             |                                                         |
|                                                          | ReplicationRequestType='Request'}[1m])))*100 < 90            |                             |                                                         |
|                                                          | -                                                            | 6                           | cess rate of CACHE_POD<br>al is below threshold value.  |
| Cache-POD-                                               | critical                                                     | 1                           | Communication Alarm                                     |
| Replication-Immediate                                    | Expression: (sum by (na                                      | mespace)                    | <u> </u>                                                |
| -Remote                                                  | (increase(geo_replication                                    | _total {ReplicationNode=    | 'CACHE_POD',                                            |
|                                                          | ReplicationSyncType='In                                      | nmediate',ReplicationRec    | eiver='remote',                                         |
|                                                          | ReplicationRequestType="                                     | Response', status='success' | }[1m]))/sum by (namespace)                              |
|                                                          | (increase(geo_replication                                    | _total {ReplicationNode=    | 'CACHE_POD',                                            |
| ReplicationSyncType='Immediate',ReplicationReceiver='ren |                                                              |                             | eiver='remote',                                         |
|                                                          | ReplicationRequestType=                                      | ='Request'}[1m])))*100 <    | 90                                                      |
|                                                          | -                                                            | 6                           | cess rate of CACHE_POD<br>ote is below threshold value. |

## Table 15: Alert Rule Group - GR

I

| Alert Rule            | Severity                                                                                                    | Duration (in mins)                                           | Туре                                               |  |
|-----------------------|----------------------------------------------------------------------------------------------------|--------------------------------------------------------------|----------------------------------------------------|--|
| Cache-POD-            | critical                                                                                                    | 1                                                            | Communication Alarm                                |  |
| Replication-PULL      | Expression: (sum by (na                                                                                                    | mespace)                                                     | <u> </u>                                           |  |
| -Remote               | (increase(geo_replication                                                                                                    | _total{ReplicationNode=                                      | 'CACHE_POD',                                       |  |
|                       | ReplicationSyncType='P                                                                                                    | ULL',ReplicationReceive                                      | r='remote',                                        |  |
|                       | ReplicationRequestType=                                                                                                    | 'Response',status='success'                                  | }[1m]))/sum by (namespace)                         |  |
|                       | (increase(geo_replication_total{ReplicationNode='CACHE_POD',                                                                                            |                                                              |                                                    |  |
|                       | ReplicationSyncType='PULL',ReplicationReceiver='remote',                                                                                                |                                                              |                                                    |  |
|                       | ReplicationRequestType=                                                                                                    | ='Request'}[1m])))*100 <                                     | 90                                                 |  |
|                       | <b>Description:</b> This alert is sync type:PULL and repl                                                                                               | -                                                            | cess rate of CACHE_POD<br>s below threshold value. |  |
| ETCD-                 | critical                                                                                                    | 1                                                            | Communication Alarm                                |  |
| Replication-Immediate | Expression: (sum by (namespace)                                                                                                    |                                                              |                                                    |  |
| -Local                | (increase(geo_replication_total{ReplicationNode='ETCD',                                                                                                 |                                                              |                                                    |  |
|                       | ReplicationSyncType='In                                                                                                    | ReplicationSyncType='Immediate',ReplicationReceiver='local', |                                                    |  |
|                       | ReplicationRequestType=                                                                                                    | 'Response',status='success'                                  | }[1m]))/sum by (namespace)                         |  |
|                       | (increase(geo_replication                                                                                                    | _total{ReplicationNode=                                      | 'ETCD',                                            |  |
|                       | ReplicationSyncType='In                                                                                                    | nmediate',ReplicationRec                                     | eiver='local',                                     |  |
|                       | ReplicationRequestType=                                                                                                    | ='Request'}[1m])))*100 <                                     | 90                                                 |  |
|                       | <b>Description:</b> This alert is type:Immediate and repli                                                                                              |                                                              |                                                    |  |
| ETCD-                 | critical                                                                                                    | 1                                                            | Communication Alarm                                |  |
| Replication-Immediate | Expression: (sum by (na                                                                                                    | mespace)                                                     | <u>I</u>                                           |  |
| -Remote               | (increase(geo_replication                                                                                                    | _total{ReplicationNode=                                      | 'ETCD',                                            |  |
|                       | ReplicationSyncType='In                                                                                                    | nmediate',ReplicationRec                                     | eiver='remote',                                    |  |
|                       | ReplicationRequestType=                                                                                                    | 'Response',status='success'                                  | }[1m]))/sum by (namespace)                         |  |
|                       | (increase(geo_replication                                                                                                    | _total{ReplicationNode=                                      | 'ETCD',                                            |  |
|                       | ReplicationSyncType='In                                                                                                    | nmediate',ReplicationRec                                     | eiver='remote',                                    |  |
|                       | ReplicationRequestType='Request'}[1m])))*100 < 90                                                                                                    |                                                              |                                                    |  |
|                       | <b>Description:</b> This alert is generated when the success rate of ETCD sync type:Immediate and replication receiver:Remote is below threshold value. |                                                              |                                                    |  |

| Alert Rule       | Severity                                                                                                    | Duration (in mins)                                                                                                    | Туре                |  |
|------------------|----------------------------------------------------------------------------------------------------|----------------------------------------------------------------------------------------------------|---------------------|--|
| ETCD-            | critical                                                                                                    | 1                                                                                                    | Communication Alarm |  |
| Replication-PULL | <b>Expresion:</b> (sum by                                                                                                    | (namespace)                                                                                                    |                     |  |
| -Remote          | (increase(geo_replic                                                                                                    | ation_total {ReplicationNoc                                                                                                    | le='ETCD',          |  |
|                  | ReplicationSyncTyp                                                                                                    | e='PULL',ReplicationRecei                                                                                                    | ver='remote',       |  |
|                  | ReplicationRequest                                                                                                    | Type='Response',status='suc                                                                                                    | ccess'}[1m]))/      |  |
|                  | sum by (namespace)                                                                                                    | (increase(geo_replication_                                                                                                    | total               |  |
|                  | {ReplicationNode='                                                                                                    | ETCD',ReplicationSyncTyp                                                                                                    | e='PULL',           |  |
|                  | ReplicationReceiver='remote',ReplicationRequestType=                                                                                                    |                                                                                                    |                     |  |
|                  | 'Request'}[1m])))*100 < 90                                                                                                    |                                                                                                    |                     |  |
|                  | -                                                                                                    | lert is generated when the station receiver:Remote is b                                                                                                    | 5                   |  |
| Heartbeat-Remote | critical                                                                                                    | -                                                                                                    | Communication Alarm |  |
| -Site            | (increase(geo_monit<br>'RemoteMsgHeartbe                                                                                                    | Expression: sum by (namespace)<br>(increase(geo_monitoring_total{ControlActionNameType=<br>'RemoteMsgHeartbeat',status!='success'}[1m])) > 0<br>Description: This alert is triggerd when periodic Heartbeat to remote site fail |                     |  |
| Local-Site-      | critical                                                                                                    | -                                                                                                    | Communication Alarm |  |
| POD-Monitoring   | Expression: sum by (namespace,AdminNode)                                                                                                    |                                                                                                    |                     |  |
|                  | (increase(geo_monitoring_total{ControlActionNameType                                                                                                    |                                                                                                    |                     |  |
|                  | ='MonitorPod'} $[1m]$ )) > 0                                                                                                    |                                                                                                    |                     |  |
|                  | <b>Description:</b> This alert is triggerd when local site pod monitoring failures breaches the configured threshold for the pod mentioned in Label: {{\$labels.AdminNode}}. |                                                                                                    |                     |  |

| Alert Rule        | Severity                                                                                                    | Duration (in mins) | Туре                |  |
|-------------------|----------------------------------------------------------------------------------------------------|--------------------|---------------------|--|
| PEER-Replication- | critical                                                                                                    | 1                  | Communication Alarm |  |
| Immediate-        | Expression: (sum by (namespace)                                                                                                    |                    |                     |  |
| Local             | (increase(geo_replication_total{ReplicationNode='PEER',                                                                                                 |                    |                     |  |
|                   | ReplicationSyncType='Immediate',ReplicationReceiver='local',                                                                                            |                    |                     |  |
|                   | ReplicationRequestType='Response',status='success'}                                                                                                    |                    |                     |  |
|                   | [1m]))/sum by (namespace) (increase(geo_replication_total                                                                                               |                    |                     |  |
|                   | {ReplicationNode='PEER',ReplicationSyncType=                                                                                                    |                    |                     |  |
|                   | 'Immediate',ReplicationReceiver='local',                                                                                                    |                    |                     |  |
|                   | ReplicationRequestType='Request'}[1m])))*100 < 90                                                                                                    |                    |                     |  |
|                   | <b>Description:</b> This alert is generated when the success rate of PEER sync type:Immediate and replication receiver:Local is below threshold value.  |                    |                     |  |
| PEER-Replication- | critical                                                                                                    | 1                  | Communication Alarm |  |
| Immediate-        | Expression: (sum by (namespace)                                                                                                    |                    |                     |  |
| Remote            | (increase(geo_replication_total{ReplicationNode='PEER',                                                                                                 |                    |                     |  |
|                   | ReplicationSyncType='Immediate',ReplicationReceiver='remote',                                                                                           |                    |                     |  |
|                   | ReplicationRequestType='Response',status='success'}                                                                                                    |                    |                     |  |
|                   | [1m]))/sum by (namespace) (increase(geo_replication_total                                                                                               |                    |                     |  |
|                   | {ReplicationNode='PEER',ReplicationSyncType='Immediate',                                                                                                |                    |                     |  |
|                   | ReplicationReceiver='remote',ReplicationRequestType=                                                                                                    |                    |                     |  |
|                   | 'Request'}[1m])))*100 < 90                                                                                                    |                    |                     |  |
|                   | <b>Description:</b> This alert is generated when the success rate of PEER sync type:Immediate and replication receiver:Remote is below threshold value. |                    |                     |  |
| RemoteCluster-    | critical                                                                                                    | -                  | Communication Alarm |  |
| PODFailure        | Expression: sum by (namespace,AdminNode)                                                                                                    |                    |                     |  |
|                   | (increase(geo_monitoring_total{ControlActionNameType                                                                                                    |                    |                     |  |
|                   | ='RemoteClusterPodFailure'}[1m])) > 0                                                                                                    |                    |                     |  |
|                   | <b>Description:</b> This alert is generated when pod failure is detected on the Remote site for the pod mentioned in Label: {{\$labels.AdminNode}}.     |                    |                     |  |

| Alert Rule     | Severity                                                                                                    | Duration (in mins) | Туре                |  |
|----------------|----------------------------------------------------------------------------------------------------|--------------------|---------------------|--|
| RemoteMsg      | critical                                                                                                    | 1                  | Communication Alarm |  |
| NotifyFailover | Expression: sum by (namespace, status)                                                                                                    |                    |                     |  |
|                | (increase(geo_monitoring_total{ControlActionNameType                                                                                                    |                    |                     |  |
|                | ='RemoteMsgNotifyFailover',status!='success'}[1m])) > 0                                                                                                    |                    |                     |  |
|                | <b>Description:</b> This alert is generated when transient role<br>RemoteMsgNotifyFailover has failed for the reason mentioned in<br>Label: {{\$labels.status}}.                                                                                                    |                    |                     |  |
| RemoteMsg      | critical                                                                                                    | 1                  | Communication Alarm |  |
| NotifyPrepare  | Expression: sum by (na                                                                                                    | mespace,status)    |                     |  |
| Failover       | (increase(geo_monitoring_total{ControlActionNameType                                                                                                    |                    |                     |  |
|                | ='RemoteMsgNotifyPrepareFailover',status!='success'}[1m])) > 0                                                                                                    |                    |                     |  |
|                | <b>Description:</b> This alert is generated when transient role<br>RemoteMsgNotifyPrepareFailover has failed for the reason mentioned in<br>Label: {{\$labels.status}}.                                                                                                    |                    |                     |  |
| RemoteSite-    | critical                                                                                                    | -                  | Communication Alarm |  |
| RoleMonitoring | Expression: sum by (namespace,AdminNode)                                                                                                    |                    |                     |  |
|                | (increase(geo_monitoring_total{ControlActionNameType                                                                                                    |                    |                     |  |
|                | ='RemoteSiteRoleMonitoring'}[1m])) > 0                                                                                                    |                    |                     |  |
|                | <b>Description:</b> This alert is generated when RemoteSiteRoleMonitoring detects role inconsistency for an instance on the partner rack and accordingly changes the role of the respective instance on local rack to Primary. The impacted instance is in Label: {{\$labels.AdminNode}}. |                    |                     |  |
| ResetRoleApi   | critical                                                                                                    | -                  | Communication Alarm |  |
| -Initiated     | Expression: sum by (namespace, status)                                                                                                    |                    |                     |  |
|                | (increase(geo_monitoring_total{ControlActionNameType                                                                                                    |                    |                     |  |
|                | ='ResetRoleApi' [1m])) > 0                                                                                                    |                    |                     |  |
|                | <b>Description:</b> This alert is generated when ResetRoleApi is initiated with the state transition of roles mentioned in Label:{{\$labels.status}}.                                                                                                    |                    |                     |  |
| TriggerGRApi   | critical                                                                                                    | -                  | Communication Alarm |  |
| -Initiated     | Expression: sum by (namespace, status)                                                                                                    |                    |                     |  |
|                | (increase(geo_monitoring_total{ControlActionNameType                                                                                                    |                    |                     |  |
|                | ='TriggerGRApi'}[1m])) > 0                                                                                                    |                    |                     |  |
|                | <b>Description:</b> This alert is generated when TriggerGRApi is initiated for the reason mentioned in Label: {{\$labels.status}}.                                                                                                    |                    |                     |  |

| Alert Rule     | Severity                                                                                                    | Duration (in mins) | Туре                |  |
|----------------|----------------------------------------------------------------------------------------------------|--------------------|---------------------|--|
| VIP-Monitoring | critical                                                                                                    | -                  | Communication Alarm |  |
| -Failures      | Expression: sum by (namespace,AdminNode)                                                                                                    |                    |                     |  |
|                | (increase(geo_monitoring_total{ControlActionNameType                                                                                                    |                    |                     |  |
|                | $='MonitorVip'\}[1m])) > 0$                                                                                                    |                    |                     |  |
|                | <b>Description:</b> This alert is generated when GR is generated upon detecting VIP monitoring failures for the VIP and Instance mentioned in the Label: {{\$labels.AdminNode}}. |                    |                     |  |

# **CDL Alerts**

The following table list alerts for rule group CDL with *interval-seconds* as 60.

# Table 16: Alert Rule Group - CDL

| Alert Rule                     | Severity                                                                                                    | Duration (in mins) | Туре                |  |  |
|--------------------------------|----------------------------------------------------------------------------------------------------|--------------------|---------------------|--|--|
| GRPC-                          | critical                                                                                                    | 1                  | Communication Alarm |  |  |
| Connections-                   | Expression: sum by (namespace, pod, systemId)                                                                          |                    |                     |  |  |
| Remote-Site                    | (remote_site_connection_status) !=4                                                                                    |                    |                     |  |  |
|                                | <b>Description:</b> This alert is generated when GRPC connections to remote site are not equal to 4.                   |                    |                     |  |  |
| Inter-Rack                     | critical                                                                                                    | 1                  | Communication Alarm |  |  |
| -CDL-Replication               | Expression: (sum by (namespace)                                                                                        |                    |                     |  |  |
|                                | (increase(datastore_requests_total {local_request=\"0\",                                                               |                    |                     |  |  |
|                                | errorCode=\"0\"}[1m]))/sum by (namespace)                                                                              |                    |                     |  |  |
|                                | $(increase(datastore_requests_total{local_request=\"0\"})$                                                             |                    |                     |  |  |
|                                | [1m])))*100 < 90                                                                                                    |                    |                     |  |  |
|                                | <b>Description:</b> This alert is generated when the Inter-rack CDL replication success rate is below threshold value. |                    |                     |  |  |
| Intra-Rack<br>-CDL-Replication | critical                                                                                                    | 1                  | Communication Alarm |  |  |
|                                | Expression: (sum by (namespace)                                                                                        |                    |                     |  |  |
|                                | (increase(datastore_requests_total {local_request=\"1\",                                                               |                    |                     |  |  |
|                                | errorCode=\"0\"}[1m]))/sum by (namespace)                                                                              |                    |                     |  |  |
|                                | $(increase(datastore\_requests\_total{local\_request=\"1\"})$                                                          |                    |                     |  |  |
|                                | [1m])))*100 < 90                                                                                                    |                    |                     |  |  |
|                                | <b>Description:</b> This alert is generated when the Intra-rack CDL replication success rate is below threshold.       |                    |                     |  |  |

# **Maintenance Mode**

cnSGW-CSMF supports the maintenance mode flag to disable the impact on a cluster if the cluster in GR setup is scheduled for in-service (rolling upgrade). This is useful so that the other mated cluster executes its responsibility and other activities on the targeted cluster without any issue.

If the maintenance mode flag is set to **true**, cluster role change and GR trigger for the rack is allowed only in case of CLI-based failover.

During the execution, all the monitoring threads check the runtime value for the flag and hold the execution if the maintenance mode flag is set to **true**. By default, for fresh installation, the flag is set to **false**. Based on your requirements, to configure the maintenance mode, use the following configuration.

config

```
geo maintenance mode { true | false }
end
```

**NOTES:** 

• geo maintenance mode { true | false } - Enable/disable the maintenance mode.

The value for the maintenance mode is stored in.etcd

Both the clusters can be under maintenance at the same time. You can push the system in maintenance mode if the mated cluster is already under maintenance. Before you start the maintenance activity, set the geo maintenance mode flag value to **true**. When maintenance is complete, reset the flag to **false** after confirming the health of the system.

When the maintenance flag is set to true:

- All the monitoring activities are paused.
- The mated cluster cannot trigger the failover when it detects the local failure.
- Replication activities continue on the cluster.
- Maintenance mode doesn't change instance roles of the site implicitly. However, role change is possible using geo switch-role role CLI command.

GR trigger is not allowed towards and from the cluster under maintenance. Only CLI-based failover is supported from the cluster under the maintenance. After disabling maintenance mode, start with new data for pod and VIP monitoring. Remote cluster is informed about the maintenance mode value using the NotifyMaintenanceActivity() [Operation 24] message.

#### Example

The following is a configuration example:

```
geo maintenance mode true
result "success"
geo maintenance mode false
result "success"
```

#### Viewing the Maintenance Mode Status

To check the maintenance mode status, use the following show command.

```
show geo maintenance mode result "geo maintenance mode is disabled"
```